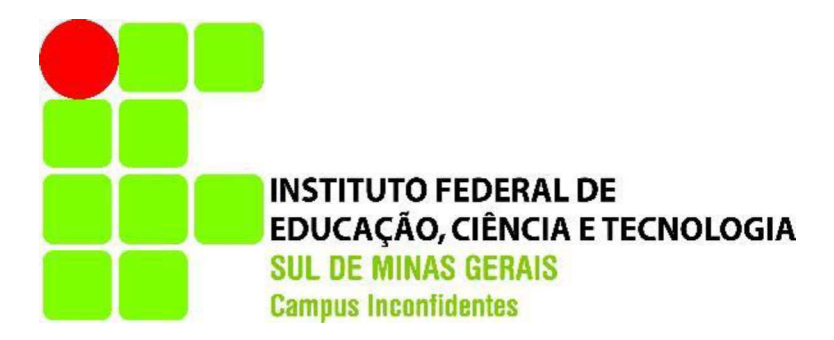

## JOÃO CARLOS BRANDÃO REBERTE

## IDENTIFICAÇÃO DE LIMITES A PARTIR DO USO DE FOTOS OBTIDAS POR CÂMERA ACOPLADA EM DRONE PARA FINS DE GEORREFERENCIAMENTO DE IMÓVEIS RURAIS

INCONFIDENTES-MG 2017

## JOÃO CARLOS BRANDÃO REBERTE

Trabalho de Conclusão de Curso apresentado como pré-requisito de conclusão do curso de Engenharia de Agrimensura e Cartográfica no Instituto Federal de Educação, Ciência e Tecnologia do Sul de Minas Gerais - Campus Inconfidentes, para obtenção do título de Bacharel em Engenharia de Agrimensura e Cartográfica.

### Orientador: Prof. Me. Paulo Augusto Ferreira Borges

INCONFIDENTES-MG 2017

## JOÃO CARLOS BRANDÃO REBERTE

## IDENTIFICAÇÃO DE LIMITES A PARTIR DO USO DE FOTOS OBTIDAS POR CÂMERA ACOPLADA EM DRONE PARA FINS DE GEORREFERENCIAMENTO DE IMÓVEIS RURAIS

Data de aprovação: 19 de outubro de 2017 \_\_\_\_\_\_\_\_\_\_\_\_\_\_\_\_\_\_\_\_\_\_\_\_\_\_\_\_\_\_\_\_\_\_\_\_\_\_\_\_\_\_\_\_\_\_ Orientador Prof. Me. Paulo Augusto Ferreira Borges IFSULDEMINAS – *Campus* Inconfidentes<br>
Co-orientador Prof. Dr. Mosar Faria Botelho

IFSULDEMINAS – *Campus* Inconfidentes<br>Prof. Dr. João Batista Tavares Junior

IFSULDEMINAS - Campus Inconfidentes

#### AGRADECIMENTOS

Primeiramente, agradeço a minha família, que me incentivou a começar, que me apoiou e suportou durante toda a caminhada até a conclusão deste curso.

Um agradecimento especial, ao professor Mosar Faria Botelho, o qual me incentivou a participar de estudos e desenvolvimento de pesquisa, facilitando muito o desenvolvimento deste trabalho. Também agradeço por nortear durante o desenvolvimento de outras pesquisas além deste trabalho.

Outro professor Paulo Augusto Ferreira Borges que merece também mais que o meu agradecimento, pela paciência, suporte, orientação e prestatividade durante o desenvolvimento deste trabalho.

Agradeço meus colegas, Gabriel, Matheus, Leonardo e o meu sobrinho Lucas e amigos que ajudaram diretamente na materialização e coleta das coordenadas dos pontos em campo.

Ao amigo e professor no colégio técnico da Universidade Federal Rural do Rio de Janeiro, Igor Leite, o qual conheci em um grupo no Whatsapp, me ajudou na solução de alguns problemas que surgiram durante o desenvolvimento do trabalho, o meu muito obrigado!

Não me esquecendo que o desenvolvimento deste trabalho só foi possível graças aos conhecimentos adquiridos a partir dos professores do curso de Engenharia de Agrimensura e Cartográfica do IFSULDEMINAS Campus Inconfidentes.

#### RESUMO

Mediante a necessidades como a presença física do homem em locais de alto risco para obter informações da ocupação do solo tem surgido novas pesquisas e tecnologias para minimizar essa necessidade. Com isto estudos acerca de Veículos Aéreos Não Tripulado (VANTs) ou como são mais conhecidos, drones, em diversas áreas da geociência vem se tornando cada vez mais comuns. Uma das principais aplicações de drones é no mapeamento terrestre, assim, a necessidade da realização da certificação dos imóveis rurais, atualmente para áreas acima de 100 hectares, incentivou o desenvolvimento deste trabalho cujo objetivo é verificar a qualidade do produto gerado a partir da câmera do drone Dji Phantom 4 Pro, aplicando as diretrizes impostas pela 3ª edição da Norma Técnica de Georreferenciamento de Imóveis Rurais que não **RESUMO**<br>**RESUMO**<br>**Mediante a necessidades como a presença física do homem em locais de alto risco para obter<br>informações da ocupação do solo tem surgido novas pesquisas e tecnologias para minimizar<br>essa necessidade. Com i** controle e comparação foram utilizados dados de levantamento realizado com receptor GNSS de dupla frequência. A comparação se deu pela diferença entre as áreas e coordenadas dos vértices obtidos por dados do receptor GNSS e das fotos oriundas do drone. Os resultados foram satisfatórios, mostrando a capacidade de utilizar o drone para realizar o georreferenciamento em perímetros livres de obstruções.

Palavras chave: VANT; Aerofotogrametria, Cadastro Rural, Análise da Acurácia

## **ABSTRACT**

By needs as physical presence in high-risk locations for information of soil occupation has been new research and technologies to minimize this necessity. With this study about drones or Unmanned aerial vehicles (UAVs) in various areas of Earth science has become very common. One of the main applications of drones is on the terrestrial mapping, the need of carrying out of certification of rural properties, currently for areas above 100 hectares, has encouraged the development of this work whose purpose is to check the quality of the product generated from the drone's camera Dji Phantom 4 Pro, applying the guidelines imposed by the 3rd Edition of the Technical Standards of Georeferencing Rural Properties that does not allow the positioning through photos from drones. As a parameter of comparison and control were used data from a study conducted by dual-frequency GNSS Receiver. The comparison took place by the difference between the areas and coordinates of the vertices obtained by GNSS Receiver data and photos from the drone. The results were satisfactory, showing the ability to use the drones to perform Georeferencing on free obstructions perimeters.

Key words: UAV; Aerial photography, Rural Register, Accuracy Analysis

## LISTA DE FIGURAS

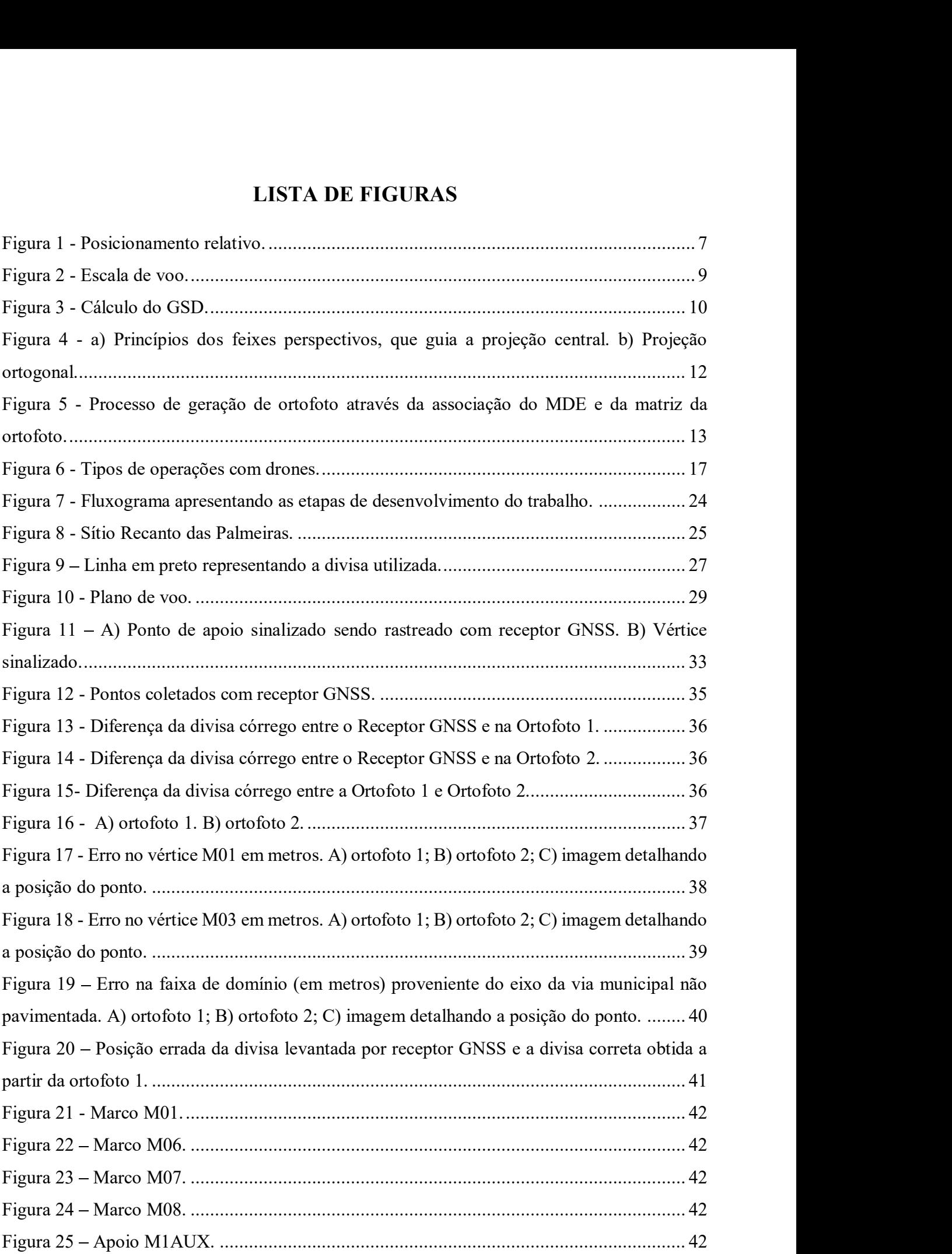

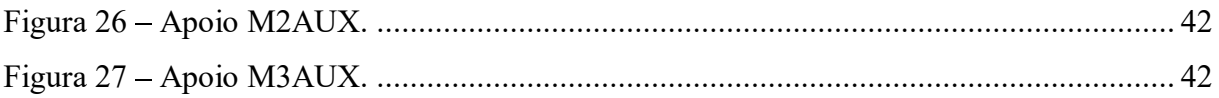

## LISTA DE QUADROS E TABELAS

## QUADROS

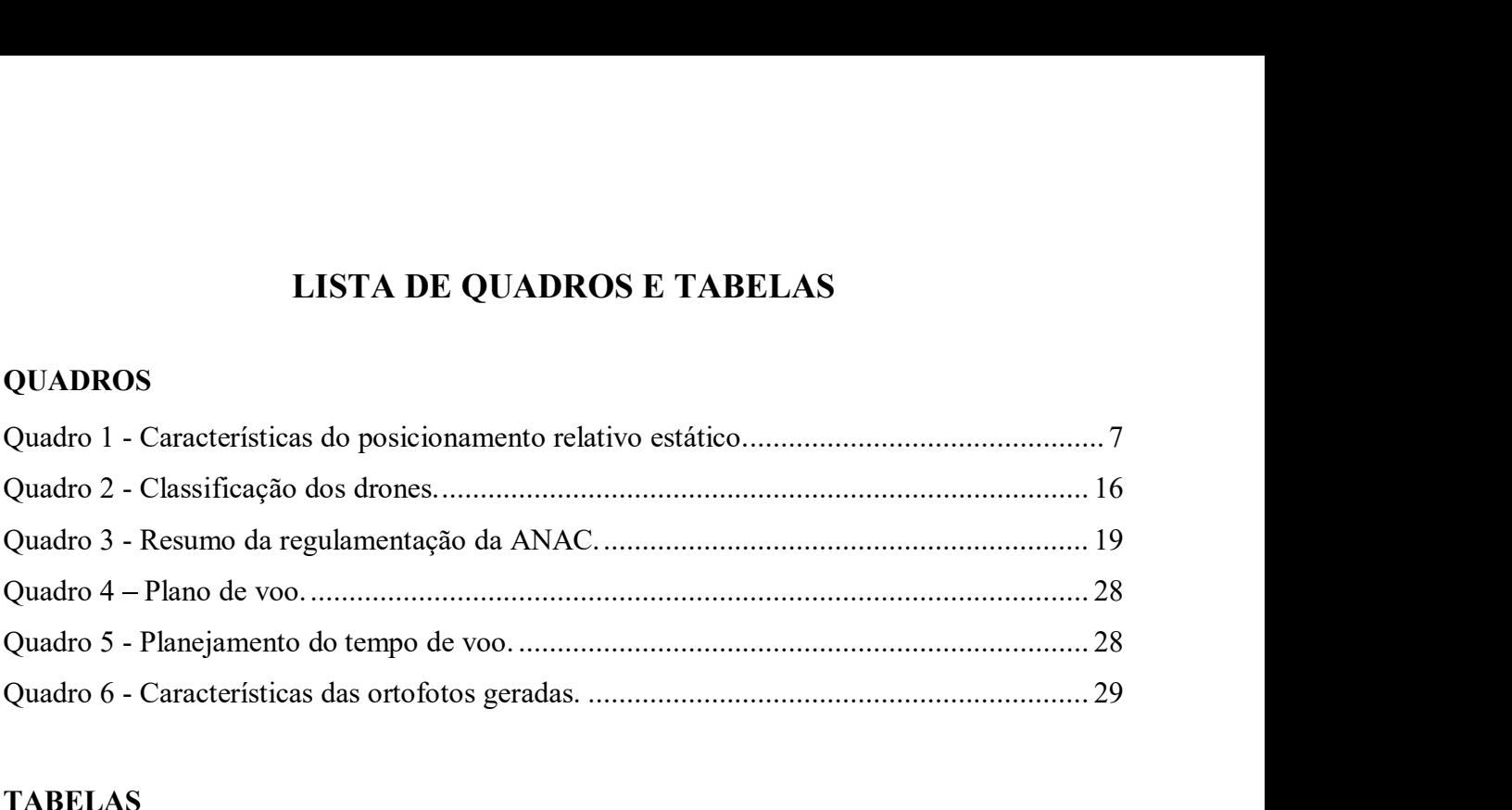

## TABELAS

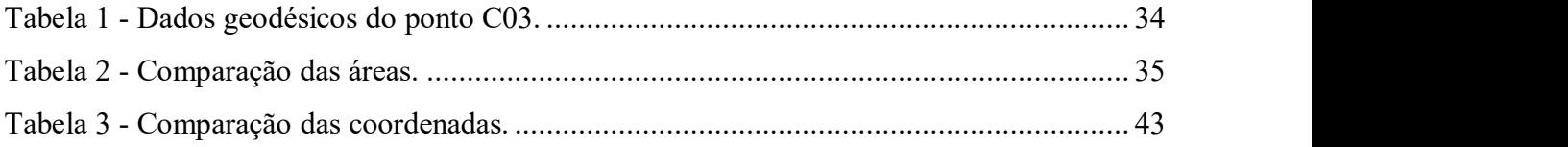

### LISTA DE ABREVIATURAS E SIGLAS

ANAC - Agência Nacional de Aviação Civil

DECEA - Departamento de Controle do Espaço Aéreo

DEER/MG - Departamento de Edificações e Estradas de Rodagem de Minas Gerais

DGPS - Differential GPS

GLONASS - Global'naya Navigatsionnaya Sputnikovaya Sistema

GNSS - Global Navigation Satellite System

GPS - Global Positioning System

GSD - Ground Sample Distance

km – Quilômetro

km/h - Quilômetros por hora

LA - Limite artificial

LN - Limite natural

m - Metros

m² - Metros quadrados

m/h - Milhas por hora

MDE - Modelo Digital de Elevação

MDT - Modelo Digital de Terreno

NTGIR - Norma Técnica de Georreferenciamento de Imóveis Rurais

PPP - Posicionamento por Ponto Preciso

RBMC – Rede Brasileira de Monitoramento Contínuo

RPA – Remote Piloted Aircraft

RPV - Remote Piloted Vehicles

RTK - Real Time Knematic

SGB - Sistema Geodésico Brasileiro

SGL - Sistema Geoésico Local

SISANT - Sistema de Aeronaves Não Tripuladas

UAV - Unmanned Aerial Vehicle

UTM - Univertal Transversa de Mercator

VANT - Veículo Aéreo Não Tripulado

# **SUMÁRIO**

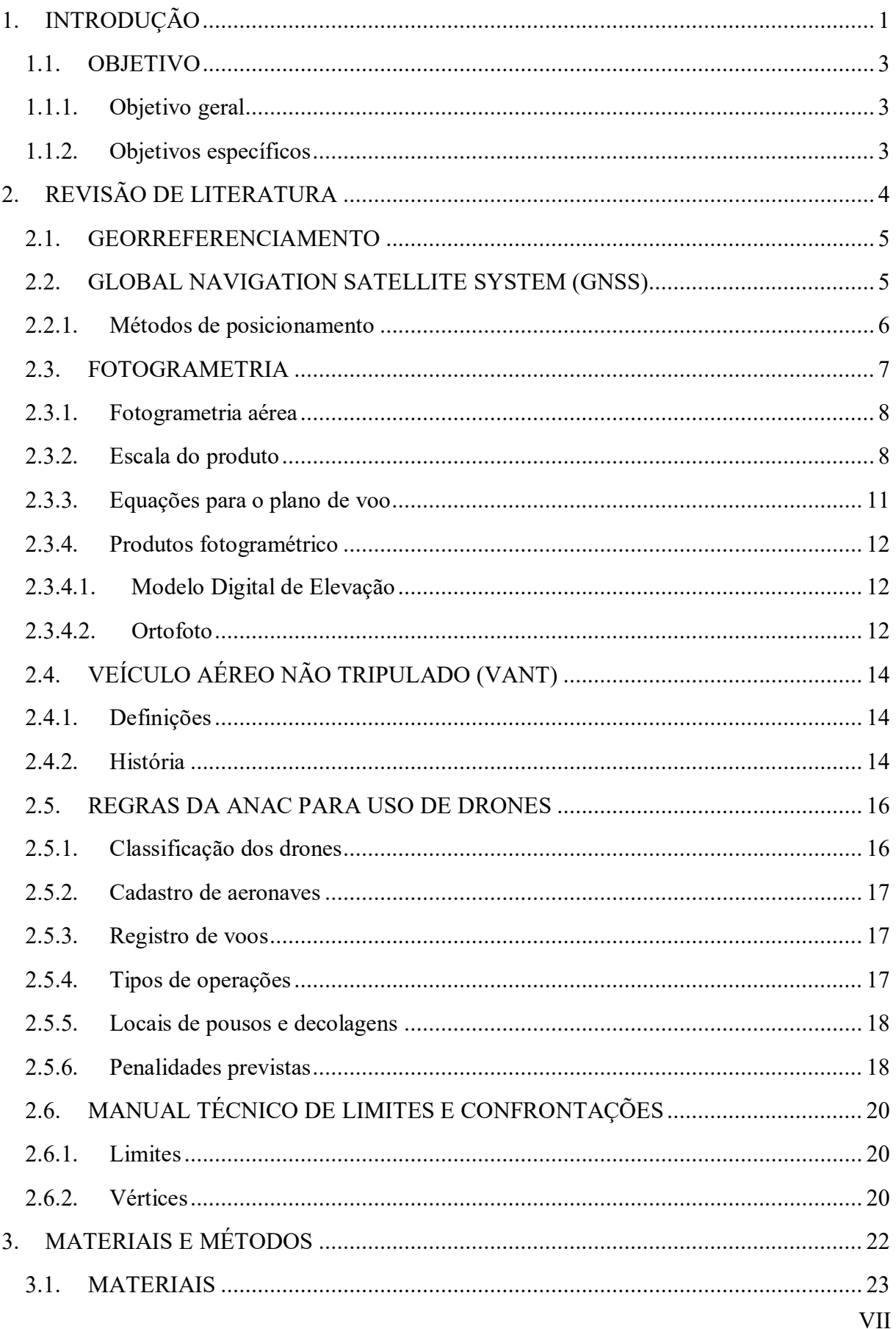

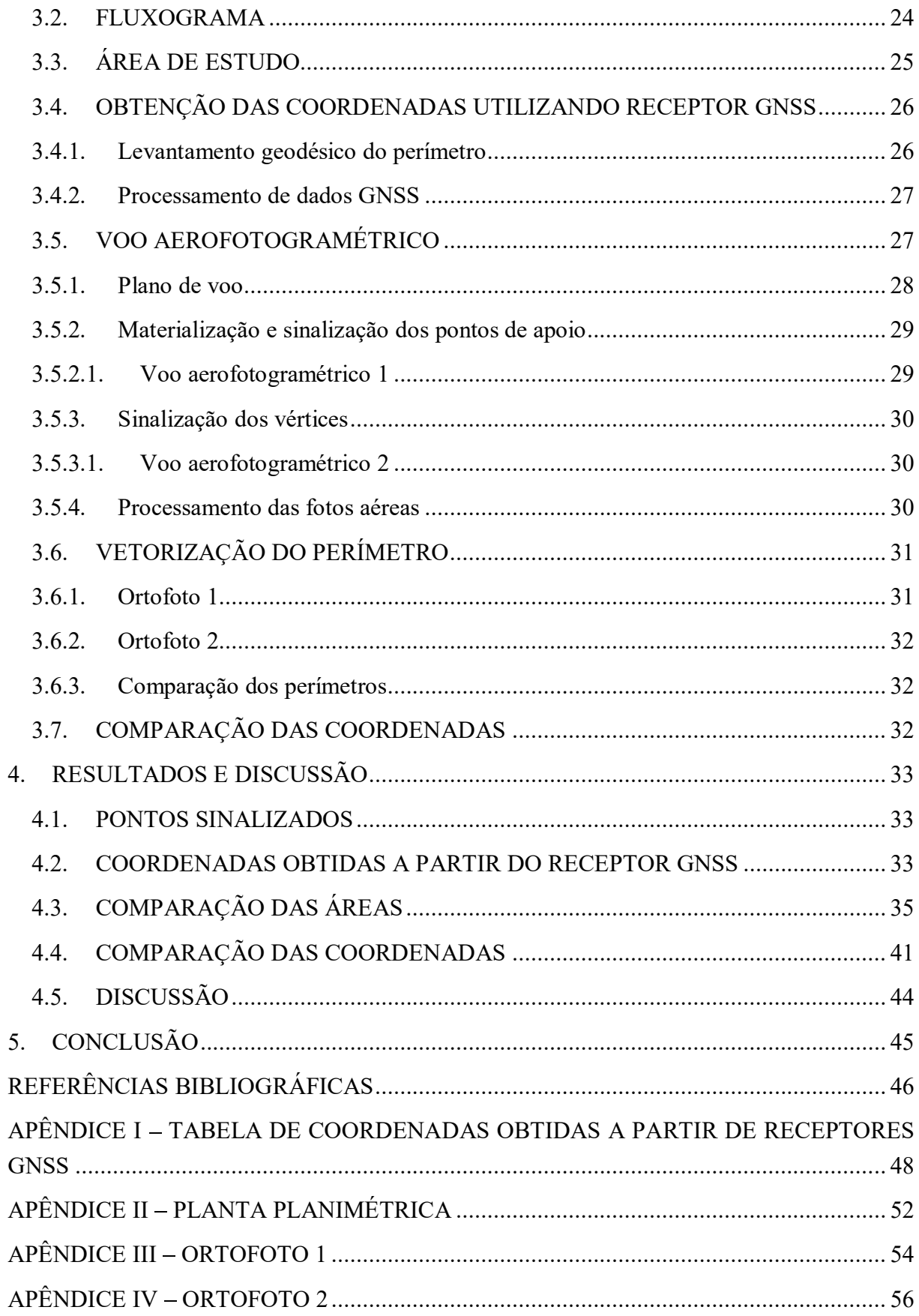

## 1. INTRODUÇÃO

As aeronaves não tripuladas, popularmente conhecidas como drone, surgiram com as necessidades militares, visando poupar os seres humanos nas missões que lhes ofereciam riscos.

Com o avanço tecnológico e na busca por eficiência nos levantamentos topográficos, o uso da plataforma Veículo Aéreo Não Tripulado (VANT) vem se destacando cada vez mais, devido à agilidade, praticidade e qualidade.

Ao comparar as fotos obtidas através de plataforma VANT com as disponíveis no mercado atual, as fotos provenientes deste sistema se destacam devido à alta resolução espacial. Entretanto, a obtenção de informações do terreno utilizando a plataforma VANT é uma atividade que requer conhecimentos específicos, de áreas da geociência, ou seja, conhecimento sobre a câmera, pontos de apoio, plano do voo além do processamento das fotos e dos dados obtidos.

O produto final de um conjunto de fotos obtidas pela plataforma VANT, é um mosaico ortoretificado e georreferenciado que é uma foto contínua sobre a qual podem ser realizadas medidas de distância e também obtenção de posição geográfica. As câmeras atuais, devido o alto desenvolvimento tecnológico, têm ficado mais

leves, como é o caso da câmera Gopro Hero 3 e 4, com cerca de 86 gramas (câmera muito utilizada em VANTs), e com melhor resolução, diminuindo o peso de decolagem para os VANTs que carregam câmeras não métricas, gerando produtos fotogramétricos de melhor qualidade.

No Brasil, pode-se utilizar VANTs carregando as câmeras de alto poder resolutivo, para realizar o mapeamento e evitar conflitos relacionados ao uso e ocupação da terra.

Com intuito de registrar os imóveis, em 28 de agosto de 2001 foi criada a Lei 10.267, com a finalidade de coibir a apropriação fraudulenta de terras e a criação ilegal de latifúndios, que instituiu o Sistema Público de Registro de Terras. O Art. 10 do Decreto nº 4.449 de 30 de outubro de 2002 (BRASIL, 2002), alterado pelos Decreto nº 5.570 de 31 de outubro de 2005 (BRASIL, 2005) e Decreto nº 7.620 de 21 de novembro de 2011 (BRASIL, 2011) estipula prazos de acordo com a área do imóvel, sendo necessário realizar o georreferenciamento e a certificação dos imóveis rurais no Brasil, respeitando-se os prazos em função dos tamanhos das áreas, que necessitem de qualquer alteração no registro imobiliário, a exemplo de compra e venda, desmembramento, remembramento, sucessão, partilha ou mudança de titularidade. No Brasil, pode-se utilizar VANTs carregando as câmeras de alto poder resolutivo,<br>
r o mapcamento e cvitar conflitos relacionados ao uso e ocupação da terra.<br>
Com intuito de registrar os imóveis, em 28 de agosto de 2001 fo

imagens de melhor resolução espacial, segundo INCRA (2013b), o posicionamento por Sensoriamento Remoto não é permitido para determinação de vértices definidos por cercas limitantes de confrontação devido à precisão exigida, que deve ser até 0,50 metros.

Neste trabalho, propõe-se a determinação de vértices utilizando a técnica de posicionamento por fotogrametria para avaliação da utilização do método.

## 1.1. OBJETIVO

#### 1.1.1. Objetivo geral

Comparar as áreas e coordenadas obtidas em imagens registradas por câmera acoplada em Veículo Aéreo Não Tripulado com área e coordenadas obtidas empregando receptores de dados GNSS (Global Navigation Satellite System) referentes ao perímetro de uma propriedade rural, em conformidade com a 3ª edição das Normas Técnicas para Georreferenciamento de Imóveis Rurais impostas pelo INCRA (2013c). GNSS (*Global Navigation Satellite System*) referentes ao perímetro de uma<br>em conformidade com a 3ª edição das Normas Técnicas para<br>to de Imóveis Rurais impostas pelo INCRA (2013c).<br>**specíficos**<br>Obter as coordenadas dos vé

#### 1.1.2. Objetivos específicos

- Obter as coordenadas dos vértices do perímetro utilizando receptores GNSS seguindo as diretrizes da Norma Técnica para Georreferenciamento De Imóveis Rurais;
- Realizar voos aerofotogramétricos com câmeras acopladas ao VANT para obter fotos aéreas;
- Comparar as áreas e coordenadas obtidas vetorizando o produto obtido através da câmera acoplada ao VANT com as áreas e coordenadas obtidas

## 2. REVISÃO DE LITERATURA

Para o entendimento do trabalho realizado, neste capítulo serão abordados os diferentes temas envolvidos na pesquisa. Inicialmente será apresentada a definição de georreferenciamento, seguida de uma ferramenta para sua realização, como o GNSS e a fotogrametria. Então será apresentado um breve histórico de VANT, como uma ferramenta utilizada como plataforma para realizar fotogrametria. SÃO DE LITERATURA<br>Para o entendimento do trabalho realizado, neste capítulo serão abordados os<br>cemas envolvidos na pesquisa. Inicialmente será apresentada a definição de<br>ciamento, seguida de uma ferramenta para sua realiza

Aviação Civil (ANAC) em maio de 2017 que regulamenta o uso de aeronaves não tripuladas remotamente controladas.

Em seguida, serão apresentadas as Normas Técnicas para o Georreferenciamento de Imóveis Rurais que apresentam as diretrizes para realizar o georreferenciamento, as quais foram seguidas na metodologia desta pesquisa.

#### 2.1. GEORREFERENCIAMENTO

Georreferenciar um imóvel é definir a sua forma, dimensão e localização, utilizando de métodos de levantamento topográfico. O Incra, em atendimento ao que preconiza a Lei 10.267/01, exige que este georreferenciamento seja executado de acordo com a Norma Técnica para Georreferenciamento de Imóveis Rurais, que impõe a obrigatoriedade de descrever seus 2.1. GEORREFERENCIAMENTO<br>
Georreferenciar um imóvel é definir a sua forma, dimensão e localização, utilizando<br>
de métodos de levantamento topográfico. O Incra, em atendimento ao que preconiza a Lei<br>
10.267/01, exige que es habilitado - com a emissão da devida Anotação de Responsabilidade Técnica (ART), por parte do CREA - contendo as coordenadas dos vértices definidores dos limites dos imóveis rurais, georreferenciadas ao Sistema Geodésico Brasileiro, com a precisão posicional fixada sendo atingida na determinação de cada um deles (art. 176, § 4º, da Lei 6.015/75, com redação dada pela Lei 10.267/01) (INCRA, 2009). 10.267/01, exige que este georreferenciamento seja executado de acordo com a Norma Técnica<br>para Georreferenciamento de Imóveis Rurais, que impõe a obrigatoriedade de descrever seus<br>limites, características e confrontações

#### 2.2. GLOBAL NAVIGATION SATELLITE SYSTEM (GNSS)

Os Sistemas Globais de Navegação por Satélite (GNSS) incluem constelações de satélites em órbita terrestre que transmitem suas posições no espaço e no tempo, de redes de O GNSS é utilizado em todos os meios de transporte: estações espaciais, aviação, transporte marítimo, ferroviário, rodoviário e de massa. O posicionamento, a navegação e o tempo desempenham um papel crítico em telecomunicações, agrimensura, resposta de emergência, agricultura de precisão, mineração, finanças, pesquisa científica e assim por diante. Eles são usados para controlar redes de computadores, tráfego aéreo, redes elétricas e muito mais (UNOOSA, 2017).

Atualmente as principais constelações GNSS em operação são: GPS (Global Positioning System), GLONASS (Global'naya Navigatsionnaya Sputnikovaya Sistema), Galileo. Também existem as constelações em desenvolvimento Beidou/Compass e o QZSS pela China e Japão respectivamente.

A constelação GPS é de propriedade dos Estados Unidos, esta fornece aos usuários serviços de posicionamento, navegação e sincronização. Este sistema possui três segmentos: espacial, de controle e do usuário (GPS, 2017).

Segmento espacial: constelação nominal de 24 satélites operantes transmitindo sinais unidirecionais que fornecem posição e tempo do satélite GPS.

Segmento de controle: consiste nos monitores e estações de controle em todo o mundo que mantém os satélites em suas próprias órbitas através de manobras e comandos ocasionais, também ajustam os relógios dos satélites. Rastreiam os satélites GPS, fazem upload de dados de navegação.

Segmento do usuário: consiste no equipamento do receptor GPS que recebe os sinais dos satélites GPS e usa as informações transmitidas para calcular a posição e o tempo.

Outra constelação em operação é a GLONASS, esta foi declarada operacional em 1993, sendo controlada pela República da Rússia e possui atualmente 27 satélites em sua constelação, sendo 24 operacionais (IAC, 2017).

A constelação Galileo possui um diferencial, sendo seus satélites com inclinação em relação ao plano equatorial de 56° contra os 55° do GPS e GLONASS. A inclinação favorece a cobertura em altas latitudes e também em cidades com grande densidade de edifícios. Atualmente possui 16 satélites em órbita, sendo 12 operacionais, mais 4 satélites serão lançados em 2017 e outros 12 satélites estão em fabricação (GALILEO IC, 2017).

#### 2.2.1. Métodos de posicionamento

Entre os métodos de posicionamentos existentes, foram utilizados os métodos relativo estático e estático rápido, descritos por Monico (2008):

> Posicionamento Relativo Estático: os receptores dos vértices de interesse e os receptores dos vértices de referência permanecem estáticos durante todo o processo, com um tempo mínimo de 20 minutos. Este método de posicionamento é utilizado para realização de transporte de coordenadas, a partir de dois ou mais receptores, instalados por um tempo estimado em função da distância em que se encontra a base geodésica mais próxima Figura 1.

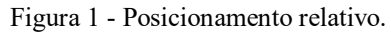

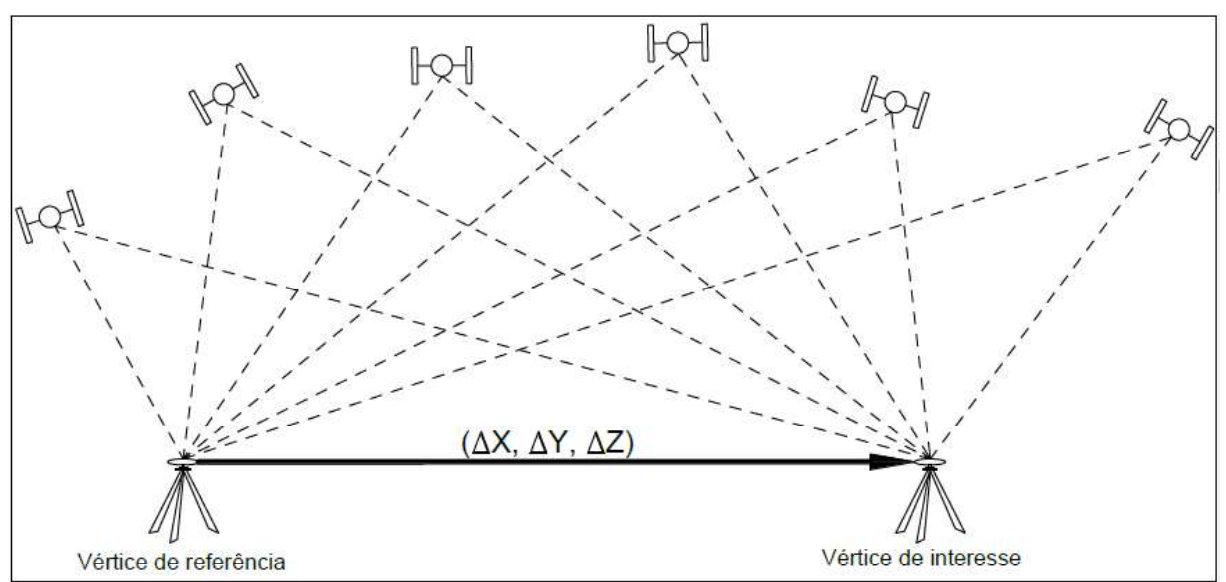

#### FONTE: INCRA (2013b).

|                                                                     |     | $(\Delta X, \Delta Y, \Delta Z)$               |                                                                 |                                                                                               |  |
|---------------------------------------------------------------------|-----|------------------------------------------------|-----------------------------------------------------------------|-----------------------------------------------------------------------------------------------|--|
| Vértice de referência                                               |     |                                                |                                                                 | Vértice de interesse                                                                          |  |
|                                                                     |     |                                                | FONTE: INCRA (2013b).                                           |                                                                                               |  |
|                                                                     |     |                                                |                                                                 | O Quadro 1 relaciona o tempo mínimo de rastreio em função da distância em que                 |  |
|                                                                     |     |                                                |                                                                 | se encontra a base geodésica mais próxima, bem como o tipo de solução para os vetores e quais |  |
|                                                                     |     | efemérides dos satélites devem ser utilizadas. |                                                                 |                                                                                               |  |
|                                                                     |     |                                                |                                                                 |                                                                                               |  |
|                                                                     |     |                                                | Quadro 1 - Características do posicionamento relativo estático. |                                                                                               |  |
| <b>Tempo</b><br>Linha de<br><b>Mínimo</b><br>Base (km)<br>(minutos) |     | Observáveis                                    | Solução da<br>Ambiguidade                                       | <b>Efemérides</b>                                                                             |  |
| $0 - 10$                                                            | 20  | $L1$ ou $L1/L2$                                | Fixa                                                            | Transmitidas ou Precisas                                                                      |  |
| $10 - 20$                                                           | 30  | L1/L2                                          | Fixa                                                            | Transmitidas ou Precisas                                                                      |  |
| $10 - 20$                                                           | 60  | L1                                             | Fixa                                                            | Transmitidas ou Precisas                                                                      |  |
|                                                                     |     |                                                |                                                                 |                                                                                               |  |
| $20 - 100$                                                          | 120 | L1/L2                                          | Fixa ou Flutuante                                               | Transmitidas ou Precisas                                                                      |  |
| $100 - 500$                                                         | 240 | L1/L2                                          | Fixa ou Flutuante                                               | Precisas                                                                                      |  |
| $500 - 100$                                                         | 480 | L1/L2                                          | Fixa ou Flutuante                                               | Precisas                                                                                      |  |
|                                                                     |     |                                                | Fonte: INCRA (2013b).                                           |                                                                                               |  |
|                                                                     |     |                                                |                                                                 | Posicionamento Relativo Estático Rápido: similar ao método descrito                           |  |
|                                                                     |     |                                                |                                                                 |                                                                                               |  |
|                                                                     |     |                                                |                                                                 | anteriormente, porém com tempo máximo de permanência nos pontos de                            |  |
|                                                                     |     | interesse de 20 minutos.                       |                                                                 |                                                                                               |  |

Quadro 1 - Características do posicionamento relativo estático.

## 2.3. FOTOGRAMETRIA

O termo fotogrametria deriva das palavras gregas photos, que significa luz, gramma, que significa algo desenhado ou escrito e metron, que significa "medir". Portanto, Fotogrametria, de acordo com suas origens, significaria "medir graficamente usando luz" (TOMMASELLI, 2009).

Embora originalmente a fotogrametria analisava apenas fotografia, a definição atual engloba também dados provenientes de sensores remotos.

#### 2.3.1. Fotogrametria aérea

A invenção do avião permitiu um grande avanço na fotogrametria, que era, até então, praticamente limitada à fotogrametria terrestre. Em 1913, o avião foi utilizado pela primeira vez para a tomada de fotografias aéreas com o objetivo de mapeamento. Durante a Primeira Guerra as aerofotos foram intensamente utilizadas, especialmente em atividades de reconhecimento. No período entre as duas Guerras Mundiais, a Aerofotogrametria tornou-se uma tecnologia largamente utilizada para a produção de mapas. Neste período desenvolveram se equipamentos de restituição utilizados até o final do século XX. Deste período datam alguns métodos usados até hoje, como as técnicas de orientação empírica e a aerotriangulação analógica. O processo de produção passou a ser desenvolvido por grandes companhias privadas na Europa e América (TOMMASELLI, 2009). Primeira Guerra as aerofotos foram intensamente utilizadas, especialmente em atividades de<br>reconhecimento. No período entre as duas Guerras Mundiais, a Aerofotogrametria tornou-se<br>uma tecnologia largamente utilizada para a

#### 2.3.2. Escala do produto

Para o uso da Fotogrametria, é necessário também definir a escala média da foto. Segundo Kugler (2008), em um voo fotogramétrico, é necessário saber a escala de voo e a escala de projeto, para o cálculo da escala de projeto é necessário saber a dimensão real no Sample Distance. De acordo com IBGE (2017), para o cálculo da escala de um sensor digital, deve-se considerar o menor comprimento gráfico que pode ser representado em um desenho, sendo este equivalente a 0,2 milímetros.

A escala de voo  $(E_{VOO})$  representada na Figura 2 pode ser obtida com a equação

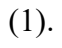

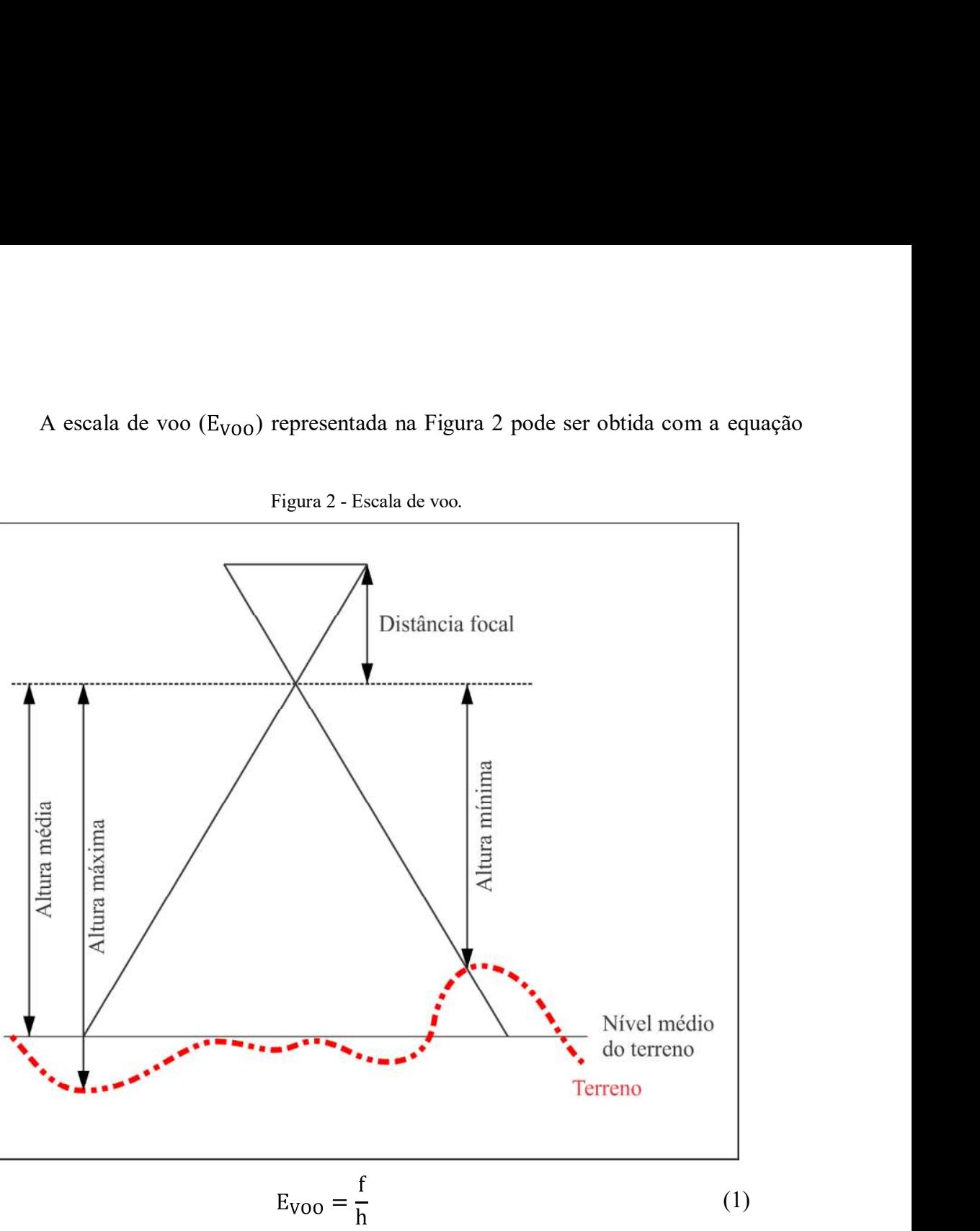

O GSD é relacionado com a altura da aeronave em relação ao solo, a distância focal e o tamanho físico do pixel no CCD do sensor. Figura 3 retrata a situação e o GSD é obtido utilizando a equação (2). m a altura da aeronave em relação ao solo, a distância focal<br>D do sensor. Figura 3 retrata a situação e o GSD é obtido<br>Figura 3 - Cálculo do GSD.<br>Rels no CCD

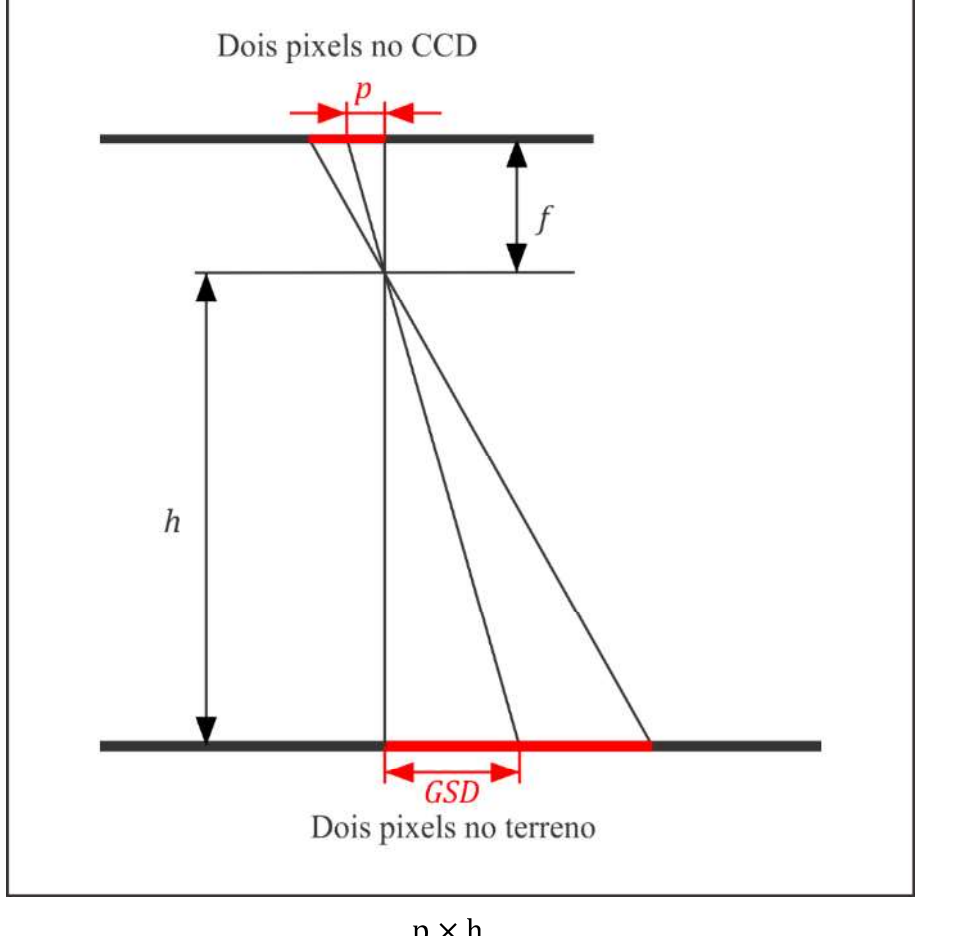

$$
GSD = \frac{p \times h}{f}
$$
 (2)

A escala de projeto  $(E_P)$  pode ser obtida pela equação (3).

$$
\frac{1}{E_{\rm P}} = \frac{0.0002}{\rm GSD} \tag{3}
$$

Onde:

: altura de voo;

: distância focal do sensor;

: tamanho do pixel.

#### 2.3.3. Equações para o plano de voo

**ações para o plano de voo**<br>As equações de (4) a (8) são necessárias para o planejamento de voo de acordo com<br>007).<br>Aerobase (B), também denominada de base aérea:<br> $R = \frac{100 - R_{\text{LONG}}}{}$ Redweik (2007).

Aerobase (B), também denominada de base aérea:

$$
B = TF_Y \times DE \times \frac{100 - R_{\text{LONG}}}{100}
$$
 (4)

Distância entre faixas (D):

$$
D = TF_X \times DE \times \frac{100 - R_{LAT}}{100}
$$
 (5)

Número de fotos por faixa (NFF):

$$
NFF = \frac{D_{\text{LONG}}}{B} + 2\tag{6}
$$

Total de faixas (TF):

$$
TF = \frac{D_{LAT}}{D} + 1\tag{7}
$$

Intervalo entre a obtenção das fotos (t) em segundos:

$$
t = \frac{B}{v}
$$
 (8)

Onde:

: tamanho da foto em linhas ou em y;

: denominador da Escala de voo;

R<sub>LONG</sub>: recobrimento longitudinal;

: tamanho da foto em colunas ou em x;

R<sub>LAT</sub>: recobrimento lateral;

: dimensão longitudinal da área a recobrir, ou seja, a dimensão da área a ser recoberta em y;

: dimensão lateral da área a recobrir, ou seja, a dimensão da área a ser recoberta

em x;

: velocidade da aeronave em m/s.

#### 2.3.4. Produtos fotogramétrico

#### 2.3.4.1. Modelo Digital de Elevação

O Modelo Digital de Elevação (MDE) que considera apenas a informação altimétrica, pode ser obtido a partir de fotos estereoscópicas, isto é, o efeito paralaxe. Um objeto quando visto sob dois ângulos distintos possui variação no posicionamento em um par de fotos, e a determinação de sua altitude depende da determinação de seu deslocamento comparando se uma foto à outra (NAKAHORI, 2010).

Quando os MDEs são obtidos a partir de dados de Sensoriamento Remoto, se comparados com os métodos tradicionais de geração a partir de dados pontuais, são mais interessantes porque possuem baixo custo, são automatizados e rápidos.

A partir do MDE é possível gerar as ortofotos, que possuem escala constante. Mais detalhes sobre as ortofotos serão descritas no tópico a seguir.

#### 2.3.4.2. Ortofoto

Com o crescente emprego da Fotogrametria Digital no mapeamento, observou-se a possibilidade da utilização de fotografias para geração direta de um mapa.

Entretanto, fotografias em seu estado bruto não podem substituir, por exemplo, mapas topográficos de forma ideal. Tal fato ocorre, pois, a tomada da fotografia representa uma realidade gerada a partir de uma projeção cônica central, enquanto o mapa topográfico é gerado em projeção ortogonal à superfície mapeada (LIMA; THOMAZ; SEVERO, 2010).

Obviamente, uma foto em perspectiva central (Figura 4a) não pode ser tomada como fonte de informação métrica segura, uma vez que possui erros devido à rotação do sensor e deslocamentos devido ao relevo, inerentes à perspectiva cônica. Já em uma projeção ortogonal, raios ortogonais são projetados a partir da região imageada (Figura 4b) e os raios **2.3.4.2. Ortofoto**<br>
Com o crescente emprego da Fotogrametria Digital no mapeamento, observou-se a<br>
possibilidade da utilização de fotografias para geração direta de um mapa.<br>
Entretanto, fotografias em seu estado bruto

Figura 4 - a) Princípios dos feixes perspectivos, que guia a projeção central. b) Projeção ortogonal.

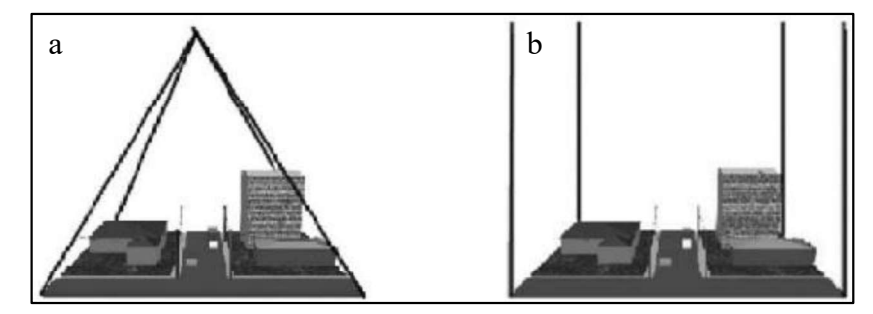

FONTE: Coelho e Brito (2007)

O princípio consiste na transferência dos tons de cinza da foto digital de entrada para a ortofoto. Os dados de entrada são a matriz de tons de cinza (foto digital), os parâmetros intrínsecos das câmaras, os parâmetros de Orientação Exterior e o Modelo Digital do Terreno (MDT) ou MDE. A Figura 5 ilustra a explicação onde dado de saída é a matriz de tons de cinza da ortofoto ou ortofoto (NAKAHORI, 2010).

Figura 5 - Processo de geração de ortofoto através da associação do MDE e da matriz da ortofoto.

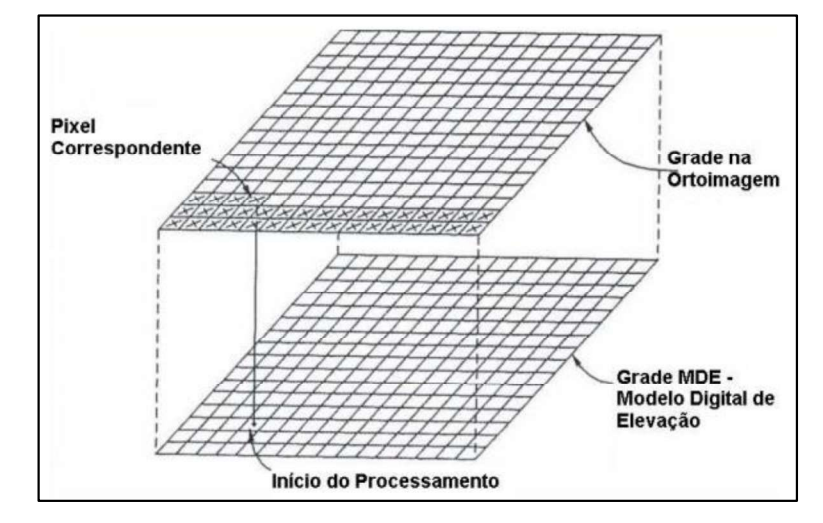

FONTE: Wolf e Dewitt (2000 apud NAKAHORI, 2010).

Os modelos matemáticos para geração de ortofotos, descritos por Wolf e Dewitt (2000 apud NAKAHORI, 2010) são as Equações de Colinearidade na forma direta e inversa. O modelo de colinearidade na forma inversa realiza a projeção dos pontos no referencial da foto para o referencial do terreno. Na forma direta, utilizando a equação (9), é realizada a projeção dos pontos do terreno para o referencial da foto.

$$
X_{i} = X_{0} + (Z_{i} - Z_{0}) \times \frac{m_{11} \times (x - x_{0}) + m_{21} \times (y - y_{0}) - (m_{31} \times f)}{m_{12} \times (x - x_{0}) + m_{23} \times (y - y_{0}) - (m_{33} \times f)}
$$
  
\n
$$
Y_{i} = Y_{0} + (Z_{i} - Z_{0}) \times \frac{m_{12} \times (x - x_{0}) + m_{22} \times (y - y_{0}) - (m_{32} \times f)}{m_{12} \times (x - x_{0}) + m_{23} \times (y - y_{0}) - (m_{33} \times f)}
$$
\n(9)

Onde:

 $x_i, y_i$ : coordenadas no referencial fotogramétrico;

 $X_0$ ,  $Y_0$ ,  $Z_0$ : coordenadas do centro perspectivo;

 $X_i$ ,  $Y_i$ ,  $Z_i$ : coordeadas do ponto no referencial do terreno;

 $m_{ii}$ : são os elementos da matriz de rotação em função de  $\kappa$ ,  $\varphi$ ,  $\omega$ ;

: distância focal do sensor.

Determinam-se então as coordenadas tridimensionais conhecidas do centro de cada pixel. Por isso, é indispensável o conhecimento do MDE. A partir dessas coordenadas, por

intermédio das equações de colinearidade (Parâmetros da Orientação Exterior conhecidos), determinam-se as coordenadas no espaço foto para aquele ponto. Através dos parâmetros da orientação interior, chega-se ao pixel correspondente, e consequentemente, ao seu nível de cinza (ou de cor). Essa tonalidade é, então, reamostrada na foto vazia.

As vantagens do uso das ortofotos são a possibilidade de medição direta de ângulos, distâncias, áreas, pois possuem escala constante pois são fotografias em projeção ortogonal, possuindo riqueza pictorial que permite a fácil interpretação.

## 2.4. VEÍCULO AÉREO NÃO TRIPULADO (VANT)

#### 2.4.1. Definições

Veículo Aéreo Não Tripulado tem como sua abreviação VANT, sendo a nomenclatura em inglês para UAV - Unmanned Aerial Vehicle (UAV). Destaca-se que a palavra Uninhabited (não habitado) é encontrada substituindo a Unmanned em algumas situações. O termo drone também tem sido aplicado, principalmente nos Estados Unidos, para se referir a veículos aéreos não tripulados que envolvam normalmente emprego mais acentuado da robótica e apresentam maior autonomia na operação (LONGHITANO, 2010). Medeiros (2007) afirma que os veículos aéreos não tripulados são pequenas

aeronaves, sem qualquer tipo de contato físico direto, capazes de executar diversas tarefas, tais como monitoramento, reconhecimento tático, vigilância e mapeamento entre outras.

#### 2.4.2. História

Embora o uso de VANTs pareça um assunto recente, a aplicação destes remonta ao final do século XVIII e início do século XIX.

Segundo Puscov (2002), a história dos veículos aéreos não tripulados teve seu início em 1883, quando Douglas Archibald instalou um anemômetro a uma pipa para medir a velocidade dos ventos, atingindo uma altitude de 1200 pés (aproximadamente 365 metros). Cinco anos depois, Arthur Batat instalou uma câmera fotográfica em uma pipa e obteve a primeira fotografia aérea no dia 20 de junho de 1888 na França.

A história dos Veículos Remotamente Pilotados (RPV's - Remote Piloted Vehicles) segundo Hardgrave (2017) começa na década de 30, com o desenvolvimento dos RPV's e se estende até a Guerra Fria, quando foram utilizados alguns dos primeiros VANTs com sucesso, sendo eles o AQM-34 Ryan Firebee, o D-21 e o Lightning Bug (NASA, 2006).

Mesmo com o advento do sensoriamento remoto orbital, por satélites, na década de 60, o número de projetos de desenvolvimento de VANTs na área militar foi crescendo (LONGHITANO, 2010).

O sensoriamento remoto por VANTs tem vantagens sob o realizado via satélite e por aeronaves tripuladas, pois este não oferece riscos a vida humana, sendo mais baratos e com produtos fotogramétricos de mais qualidade (JENSEN, 2009).

No Brasil, na década de 80, ocorrem os primeiros relatos de VANTs com o projeto Acauã, no Centro Tecnológico Aeroespacial, com fins militares especificamente. Na área civil, também na década de 80, pelo projeto Helix, que trata de um VANT de asa móvel que foi desativado nos anos seguintes por falta de mercado (MEDEIROS, 2007).

O interesse de utilizar VANT envolvendo atividades militares, de espionagem, monitoramento de fronteiras, mapeamento de áreas e reconhecimento do terreno vem crescendo cada vez mais devido ao custo benefício.

É importante ressaltar que os recursos financeiros necessários para o desenvolvimento de VANTs para uso militar é muito superior que o do setor civil.

Um acontecimento recente sobre o uso de VANT foi o utilizado no acidente de Fukushima do dia 11 de março de 2011, no Japão para conseguir fotos dos reatores danificados. As fotos e vídeos foram obtidos sem causar nenhum risco, por conta da irradiação, a qualquer pessoa.

Atualmente a aplicação dos VANTs tem abrangido diversas áreas, pois podem ser acoplados variados tipos de sensores, que variam de acordo com o interesse e a finalidade do VANT. Assim, é possível realizar aerofotometrias, mapeamentos e imagens aéreas para descrição topográfica do formato do terreno e de toda a área de uma obra onde pessoas não conseguem acessar. Eles fornecem informações detalhadas sobre construção, volume de terra a ser movimentada, erosão, taludes, vegetação, entre outras.

Outro sensor que também pode ser embarcado no VANT é o sensor infravermelho, que detecta a presença de calor, utilizado para inspeção de equipamentos e estruturas. Caso o operador detecte pontos com excesso de calor, ele toma uma ação corretiva para sanar algum possível defeito da estrutura ou do equipamento utilizado.

## 2.5. REGRAS DA ANAC PARA USO DE DRONES

No dia 2 de maio de 2017 foi lançado um regulamento especial para utilização de Aeronaves Pilotadas Remotamente (Remote Piloted Aircraft - RPA) ou VANTs, popularmente chamadas de drones, pela ANAC (2017), o qual este subcapítulo foi baseado. A regra geral para uso de RPAs com mais de 250 gramas é que estas só poderão

voar em áreas distantes de terceiros pelo menos 30 metros horizontais sob total responsabilidade do piloto operador conforme as regras de utilização do espaço aéreo do Departamento de Controle do Espaço Aéreo (DECEA). 5. REGRAS DA ANAC PARA USO DE DRONES<br>
No dia 2 de maio de 2017 foi lançado um regulamento especial para utilização de<br>
eronaves Pilotadas Remotamente (Remote Piloted Aircraft - RPA) ou VANTs, popularmente<br>
amadas de drone

#### 2.5.1. Classificação dos drones

O regulamento divide os drones em três (3) classes descritas no Quadro 2.

| <b>Classe</b>  | Peso máximo de<br>decolagem                               | Exigências de Aeronavegabilidade                                                                                                    |
|----------------|-----------------------------------------------------------|----------------------------------------------------------------------------------------------------|
| $\mathbf{1}$   | Acima de 150 kg                                           | A regulamentação prevê que equipamentos desse porte sejam<br>submetidos a processo de certificação similar ao existente para<br>as aeronaves tripuladas, promovendo ajustes dos requisitos de<br>certificação ao caso concreto. Esses drones devem ser<br>registrados no Registro Aeronáutico Brasileiro e identificados<br>com suas marcas de nacionalidade e matrícula.                                                                                                    |
| $\overline{2}$ | Acima de 25 kg e<br>abaixo ou igual a<br>$150 \text{ kg}$ | O regulamento estabelece os requisitos técnicos que devem ser<br>observados pelos fabricantes e determina que a aprovação de<br>projeto ocorrerá apenas uma vez. Além disso, esses drones<br>também devem ser registrados no Registro Aeronáutico<br>Brasileiro e identificados com suas marcas de nacionalidade e<br>matrícula.                                                                                                    |
| 3              | Abaixo ou igual a<br>$25 \text{ kg}$                      | A norma determina que as RPA Classe 3 que operem além da<br>linha de visada visual (BVLOS) ou acima de 400 pés $\left(\sim 120 \text{m}\right)$<br>deverão ser de um projeto autorizado pela ANAC e precisam ser<br>registradas e identificadas com suas marcas de nacionalidade e<br>matrícula.<br>Drones dessa classe que operarem em até 400 pés (120m) acima<br>da linha do solo e em linha de visada visual (operação VLOS)<br>não precisarão ser de projeto autorizado, mas deverão ser<br>cadastrados na ANAC por meio do sistema SISANT,<br>apresentando informações sobre o operador e sobre o<br>equipamento.<br>Os drones com até 250g não precisam ser cadastrados ou<br>registrados, independentemente de sua finalidade (uso recreativo<br>ou não). |

FONTE: ANAC (2017).

#### 2.5.2. Cadastro de aeronaves

A idade mínima para pilotagem remota de aeronaves não tripuladas é de 18 anos. O cadastro das aeronaves Classe 3 é obrigatório e deve ser feito pelo Sistema de Aeronaves Não Tripuladas (SISANT) da ANAC e o número de identificação gerado na certidão de cadastro deve estar acessível na aeronave ou em local que possa ser facilmente acessado, de forma legível e produzido em material não inflamável.

#### 2.5.3. Registro de voos

Os voos com as aeronaves não tripuladas Classe 3 não precisam ser registrados, enquanto o voo com as demais aeronaves deve ser registrado.

#### 2.5.4. Tipos de operações

Os tipos de operações estão descritos a seguir e também ilustrados na Figura 6.

BVLOS – Operação na qual o piloto não consegue manter o drone dentro de seu alcance visual, mesmo com a ajuda de um observador.

VLOS - Operação na qual o piloto mantém o contato visual direto com o drone (sem auxílio de lentes ou outros equipamentos).

EVLOS – Operação na qual o piloto remoto só é capaz de manter contato visual direto com o drone com auxílio de lentes ou de outros equipamentos e precisa do auxílio de observadores de drone.

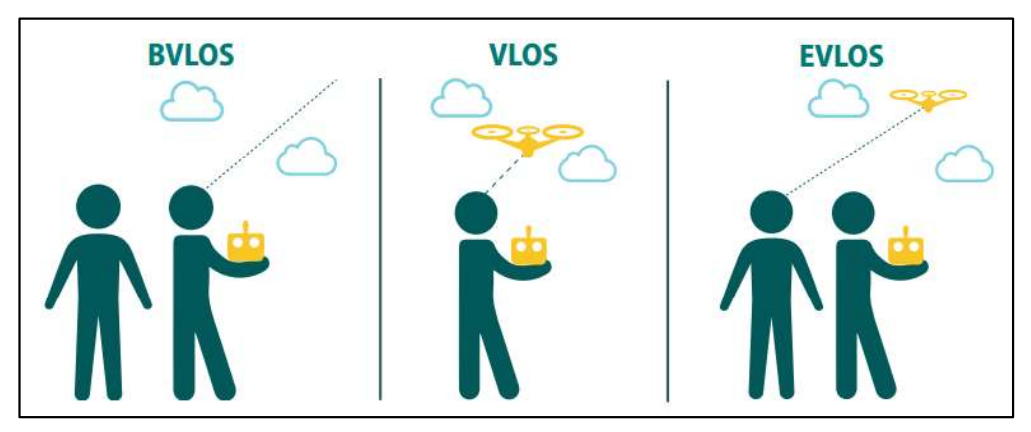

Figura 6 - Tipos de operações com drones.

FONTE: ANAC (2017).

#### 2.5.5. Locais de pousos e decolagens

Pousos e decolagens também podem ser feitos em áreas distantes de terceiros e desde que não haja proibição de operação no local escolhido. A operação de aeronaves não tripuladas em aeródromos só pode ocorrer se for expressamente autorizada pelo operador aeroportuário, podendo a ANAC estabelecer condições específicas.

#### 2.5.6. Penalidades previstas

Irregularidades em relação ao cumprimento da norma são passíveis de sanções previstas no Código Brasileiro de Aeronáutica (Lei nº 7.565/86). A descrição das infrações e das penalidades pode ser consultada na Resolução nº 25/2008. Cautelarmente, a ANAC poderá suspender temporariamente as operações nos casos de suspeita ou evidência de descumprimento do regulamento que impactem o nível de risco da operação.

O Código Penal também tipifica a exposição de pessoas a risco, em seu Art. 132, que prevê pena de detenção de três meses a um ano (ou mais se o crime for considerado mais grave) nos casos em que se coloquem em perigo direto ou iminente à vida ou à saúde de terceiros.

Pela Lei das Contravenções Penais, dirigir aeronave sem estar devidamente licenciado pode gerar pena de prisão simples (quinze dias a três meses) e pagamento de multa. Pelo Art. 35 da mesma lei, praticar acrobacias ou fazer voos baixos, fora da zona permitida em lei, bem como fazer descer a aeronave fora de lugares destinados a essa finalidade, também pode gerar prisão simples (15 dias a três meses) e multa.

Outras penalidades poderão ser aplicadas conforme regras de outros órgãos públicos como a ANATEL, o DECEA e o Ministério da Defesa.

| ANAC.                                      |                 |                                                                                                    |                                                      | O Quadro 3 resume a regulamentação do dia 02 de maio de 2017 lançada pela |  |  |
|--------------------------------------------|-----------------|----------------------------------------------------------------------------------------------------|------------------------------------------------------|---------------------------------------------------------------------------|--|--|
|                                            |                 |                                                                                                    | Quadro 3 - Resumo da regulamentação da ANAC.         |                                                                           |  |  |
| Descrição                                  | <b>Classe 1</b> | <b>Classe 2</b>                                                                                                    | <b>Classe 3</b>                                      | <b>Aeromodelos</b>                                                        |  |  |
| Registro da aeronave?                      | Sim             | Sim                                                                                                    | <b>BVLOS:</b> Sim<br>VLOS: Sim <sup>1</sup>          | Sim <sup>1</sup>                                                          |  |  |
| Aprovação<br>ou<br>autorização do projeto? | Sim             | Sim <sup>2</sup>                                                                                                    | Apenas BVLOS ou<br>acima de 400 pés <sup>2</sup>     | Não                                                                       |  |  |
| Limite de idade para<br>operação?          | Sim             | Sim                                                                                                    | Sim                                                  | Não                                                                       |  |  |
| Certificado médico?                        | Sim             | Sim                                                                                                    | Não                                                  | Não                                                                       |  |  |
| Licença e habilitação?                     | Sim             | Sim                                                                                                    | Apenas<br>para<br>acima de<br>operações<br>$400$ pés | Apenas para operações<br>acima de 400 pés                                 |  |  |
| Local de operação                          |                 | A distância da aeronave não tripulada NÃO poderá ser inferior a 30<br>metros horizontais de pessoas não envolvidas e não anuentes com a<br>operação. O limite de 30 metros não precisa ser observado caso haja<br>uma barreira mecânica suficientemente forte para isolar e proteger<br>as pessoas não envolvidas e não anuentes. Esse limite não é aplicável<br>para operações por órgão de segurança pública, de polícia, de<br>fiscalização tributária e aduaneira, de combate a vetores de<br>transmissão de doenças, de defesa civil e/ou do corpo de bombeiros,<br>ou operador a serviço de um destes. |                                                      |                                                                           |  |  |

Quadro 3 - Resumo da regulamentação da ANAC.

FONTE: ANAC (2017).

 <sup>1</sup> Todos os aeromodelos acima de 250 gramas e entre 250 gramas e 25 kg que se destinem a operações na linha de visada visual (VLOS) até 400 pés acima do nível do solo, devem ser cadastrados por meio de ferramenta online

<sup>&</sup>lt;sup>2</sup> Para todos aqueles que se enquadram nas classes 2 e 3 e que se destinam a operações além da linha de visada visual (BVLOS) ou acima de 400 pés, o fabricante pode optar pelo processo de certificação de tipo estabelecido no RBAC nº 21 ou pela autorização de projeto na Subparte E do RBAC-E nº 94.

## 2.6. MANUAL TÉCNICO DE LIMITES E CONFRONTAÇÕES

No Manual Técnico de Limites e Confrontações (INCRA, 2013a) estão algumas definições e informações de conhecimento necessário para identificação e posicionamento dos limites e vértices.

#### 2.6.1. Limites

De acordo com INCRA (2013c), os limites identificados, devem ser levantados e descritos de forma a contemplar corretamente os limites do imóvel objeto do título de domínio, bem como os limites de respeito nos casos de ocupações rurais passíveis de titulação. **2.6.1. Limites**<br>
De acordo com INCRA (2013c), os limites identificados, devem ser levantados e<br>
descritos de forma a contemplar corretamente os limites do imóvel objeto do título de dominio,<br>
bem como os limites de respe

Os tipos de limites descritos no Manual Técnico de Limites e Confrontações por INCRA (2013a) são:

a) Limites Artificiais (LA): cerca, muro, estrada, vala, canal, linha ideal e limite artificial não tipificado;

crista de encosta, pé de encosta e limite natural não tipificado.

Para determinação de limites inacessíveis, naturais, pode ser utilizado qual contém a seguinte descrição por INCRA (2013b, p. 23):

> em limites por cerca e vértices referentes a mudanças de confrontação. Nos demais tipos de limite o credenciado deverá cercar-se das precauções necessárias em relação ao produto utilizado, de forma que garanta a precisão posicional definida pela NTGIR 3ª Edição."

#### 2.6.2. Vértices

Vértice de limite é o ponto onde a linha limítrofe do imóvel rural muda de direção ou onde existe interseção desta linha com qualquer outra linha limítrofe de imóvel contíguo (INCRA 2013c).

Os tipos de vértices são descritos no manual de INCRA (2013a):

Marco (M): vértice cujo posicionamento é realizado de forma direta e materializado em campo por marco e deve conter plaqueta de identificação com código inequívoco do vértice, no centro da qual será realizada a medição.

Ponto (P): vértice cujo posicionamento é realizado de forma direta e não é materializado por marco. Situações de uso são as quais os limites são definidos por cercas ou cursos d'água.

Virtual (V): vértice cujo posicionamento é realizado de forma indireta. As situações de uso são em locais os quais a implantação estável não é possível (brejos, pântanos), locais inacessíveis. Também pode ser usado em vértices de limites situados em área usadas para agropecuária por exemplo, onde a implantação de um marco seria um empecilho para o desenvolvimento da atividade.

As precisões para os vértices estão definidas segundo INCRA (2013c), de acordo com os limites dos imóveis, e são:

Para vértices situados em limites artificiais: melhor ou igual a 0,50 m;

Para vértices situados em limites naturais: melhor ou igual a 3,00 m;

Para vértices situados em limites inacessíveis: melhor ou igual a 7,50 m.

# 3. MATERIAIS E MÉTODOS

Neste capítulo será apresentado um fluxograma com as etapas para o desenvolvimento da pesquisa, a área de estudo, bem como os materiais e a metodologia aplicada.

## 3.1. MATERIAIS

Para a realização do trabalho, os materiais e softwares utilizados foram:

- Quadricóptero DJI Phantom 4 Pro;
- Celular Motorola XT1635 com aplicativo DroneDeploy;
- Receptor GNSS Leica VIVA GS15;
- Receptor GNSS Spectra Precision ProMark 220;
- Bastão;
- Bipé;
- **Trena**;
- Tripé;  $\blacksquare$
- Cal para pintura;  $\blacksquare$  .
- Estaca testemunha;
- Piquete;
- Software Agisoft Photoscan v1.3.3;  $\blacksquare$
- $\blacksquare$ Software LibreOffice Calc;
- Software AutoCAD Civil 3D 2016 Educacional;  $\blacksquare$  .
- Software GNSS Solutions v3.8;  $\mathbf{H}^{\text{max}}$
- Software MAPGEO2015. $\mathbf{u}$  .

## 3.2. FLUXOGRAMA

Para simplificar o que foi realizado no trabalho, o fluxograma na Figura 7 está apresentado com as etapas realizadas no desenvolvimento do trabalho.

Figura 7 - Fluxograma apresentando as etapas de desenvolvimento do trabalho.

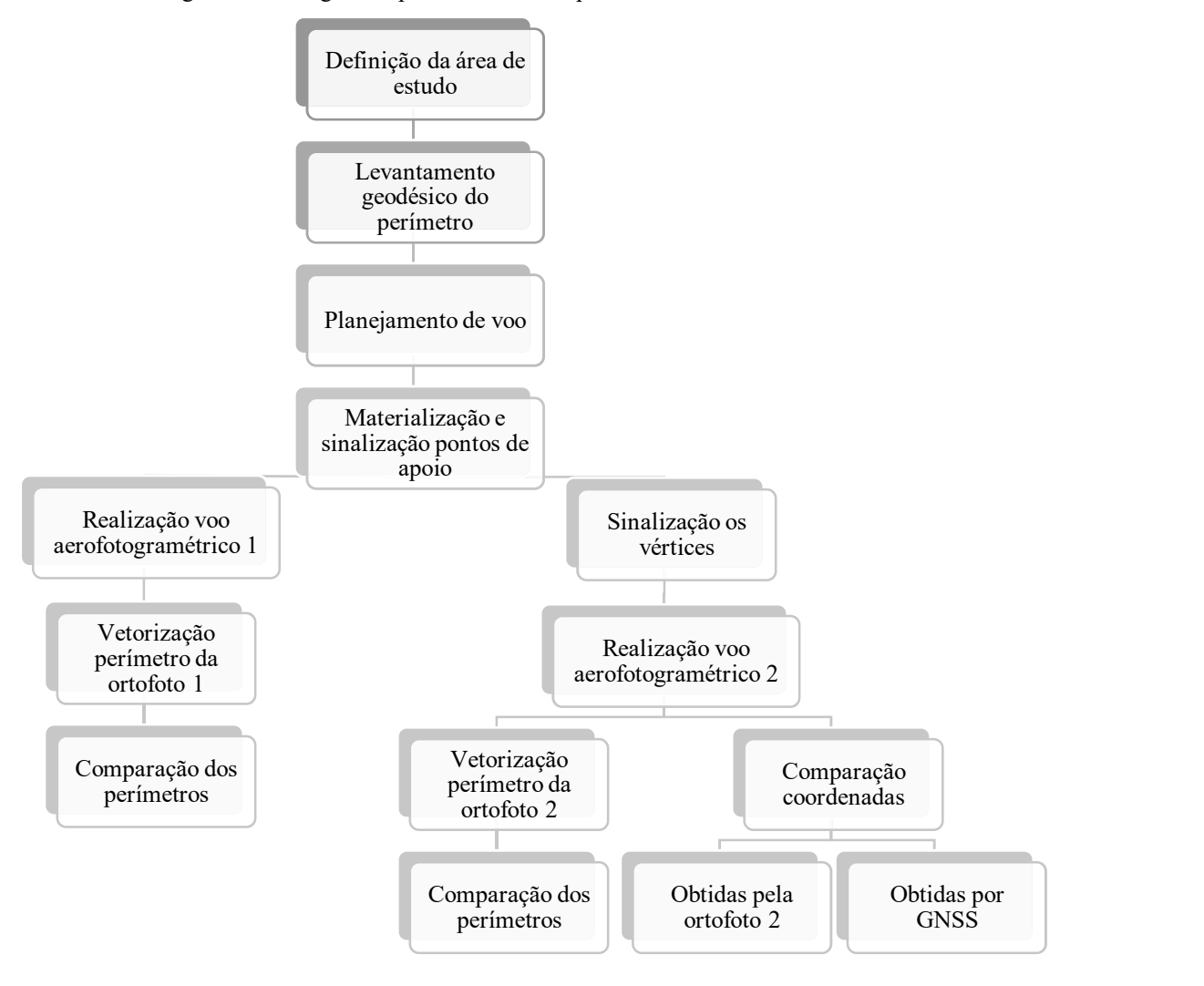

## 3.3. ÁREA DE ESTUDO

Para a realização do levantamento aerofotogramétrico e do levantamento topográfico, foi escolhida uma propriedade rural na cidade de Inconfidentes de aproximadamente 11 hectares (Figura 8). A área escolhida já possui marcos utilizados para o georreferenciamento, em seus vértices.

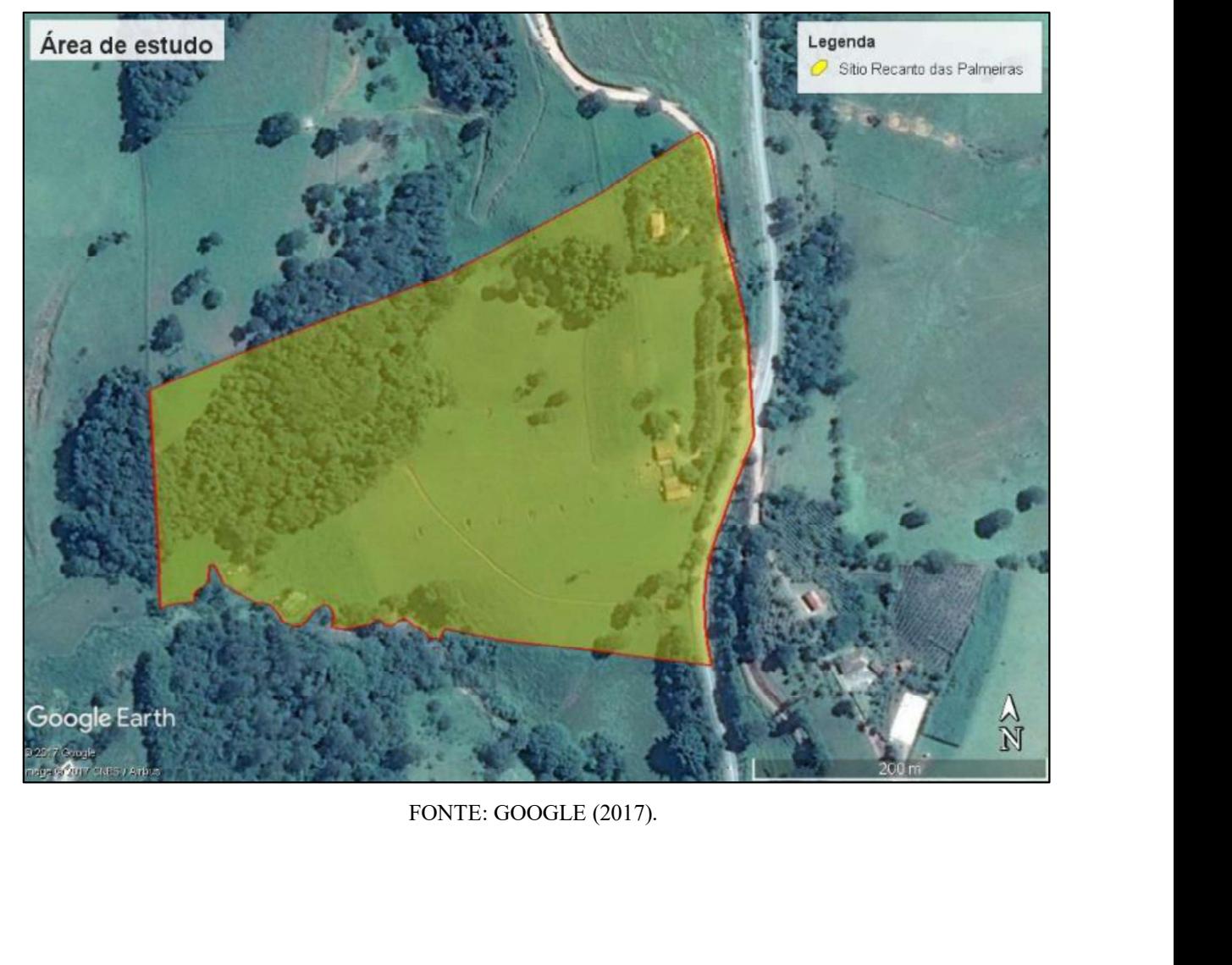

Figura 8 - Sítio Recanto das Palmeiras.

#### 3.4. OBTENÇÃO DAS COORDENADAS UTILIZANDO RECEPTOR GNSS

Um ponto chamado "BASE" foi ocupado com um receptor GNSS Leica Viva GS15 para definição de suas coordenadas, tendo como referência os pontos da RBMC de Bragança Paulista (SPBP) e Campinas (SPC1), distantes 69,170 e 92,470 km respectivamente. Este ponto foi implantado na propriedade com o objetivo de reduzir o tempo de posicionamento nos vértices e pontos de apoio, e o tempo de coleta de observações foi de 1 segundo. Foram escolhidas as bases da RBMC citadas acima para que houvesse uma melhor geometria para a rede de transporte.

O transporte de coordenadas para o interior da área foi realizado utilizando método relativo estático e também seguindo o tempo de posicionamento de acordo com o Quadro 1.

#### 3.4.1. Levantamento geodésico do perímetro

Para levantar o perímetro, o receptor foi instalado no ponto BASE e a taxa de coleta para o receptor da BASE e os demais receptores que foram utilizados nos vértices e pontos de apoio, foi de 1 segundo. O método utilizado para coleta dos vértices e pontos de apoio foi o método relativo estático rápido, sendo o tempo de coleta entre 5 a 20 minutos. vértices e pontos de apoio, e o tempo de coleta de observações foi de 1 segundo. Foram<br>escolhidas as bases da RBMC citadas acima para que houvesse uma melhor geometria para a<br>rede de transporte.<br>O transporte de coordenadas

Para a definição do planejamento do voo, foram utilizadas imagens disponíveis por

Para o levantamento dos pontos de apoio, foram utilizadas imagens disponíveis por Google (2017) para definição estimada da divisa. Então foi realizado o plano de voo e então, de acordo com o plano, os pontos de apoio foram materializados e sinalizados.

Parte do perímetro é do tipo natural, definido por um córrego, então, seguindo as diretrizes da NTGIR 3ª Edição, as coordenadas foram obtidas no centro do córrego. Não foi possível coletar pontos no centro do córrego em toda sua extensão da divisa, devido às obstruções aos sinais GNSS impossibilitando a identificação através da foto. Para fechar o polígono que define o limite, foi levantada a divisa entre duas vegetações distintas. Na

Figura 9Figura 9, a linha azul representa a parte que foi levantada no centro do córrego e a linha preta a divisa das vegetações distintas.

Figura 9 Linha em preto representando a divisa utilizada.

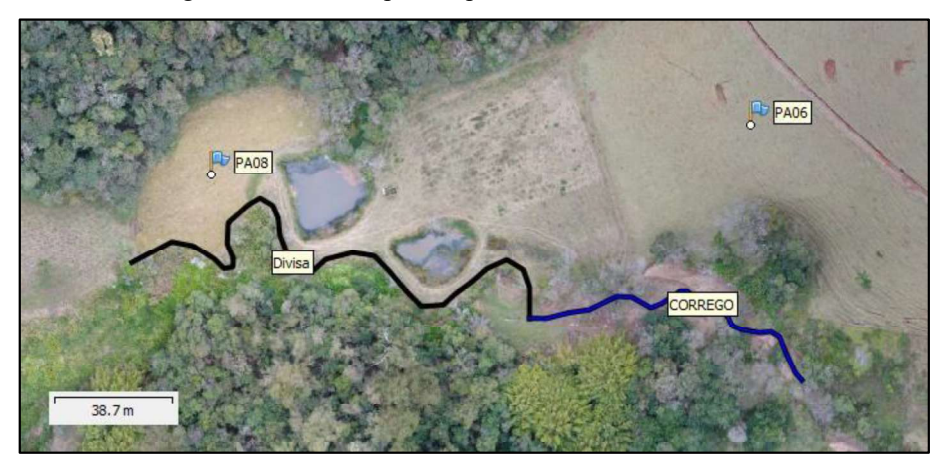

Outra parte do perímetro é delimitada por uma via municipal não pavimentada, cuja faixa de domínio a partir do eixo, é de 7 metros. Também há uma confrontação com a Rodovia MG-295, sendo a faixa de domínio de 15 metros.

#### 3.4.2. Processamento de dados GNSS

Foi realizado o processamento do transporte da coordenada do ponto base a partir dos pontos da RBMC SPBP e SPC1 para posteriormente obter as coordenadas dos demais pontos a partir do ponto BASE.

Com as coordenadas do ponto BASE obtidas, e após o posicionamento em campo do receptor GNSS nos vértices e nos pontos de apoio, foi realizado o transporte de coordenadas a partir dos dados brutos registrados utilizando o software GNSS Solutions v3.8 para o ajustamento e obtenção das coordenadas e seus respectivos desvios padrões.

Foi encontrada a ondulação geoidal para todos os pontos levantados em campo utilizando o software MAPGEO2015, pois para o processamento das fotos, serão utilizadas altitudes de pontos do Terreno referidas ao nível médio do mar, sendo, portanto, necessário a utilização de um modelo geoidal para o cálculo das altitudes ortométricas a partir das altitudes elipsoidais.

#### 3.5. VOO AEROFOTOGRAMÉTRICO

Para a realização dos voos aerofotogramétricos foi utilizado o VANT Quadricóptero DJI Phantom 4 Pro carregando uma câmera não métrica com a resolução de 20 megapixels, distância focal de 8,8 milímetros e o tamanho do pixel no CCD de 2,53 micrômetros. Os dados referentes a câmeras são obtidos a partir de informações do fabricante.

Foram realizados dois voos aerofotogramétricos seguindo o mesmo plano, com a diferença que no primeiro voo (voo aerofotogramétrico 1) somente os pontos de apoio estavam sinalizados. No segundo voo (voo aerofotogramétrico 2) foram sinalizados os marcos visíveis na divisa. Foram realizados dois voos aerofotogramétricos seguindo o mesmo plano, com a<br>
no primeiro voo (voo aerofotogramétrico 1) somente os pontos de apoio estavam<br>
No segundo voo (voo aerofotogramétrico 2) foram sinalizados os ma

#### 3.5.1. Plano de voo

AutoCAD Civil 3D 2016 Educacional. Os Quadro 4 e Quadro 5 apresentam as informações a respeito do plano de voo.

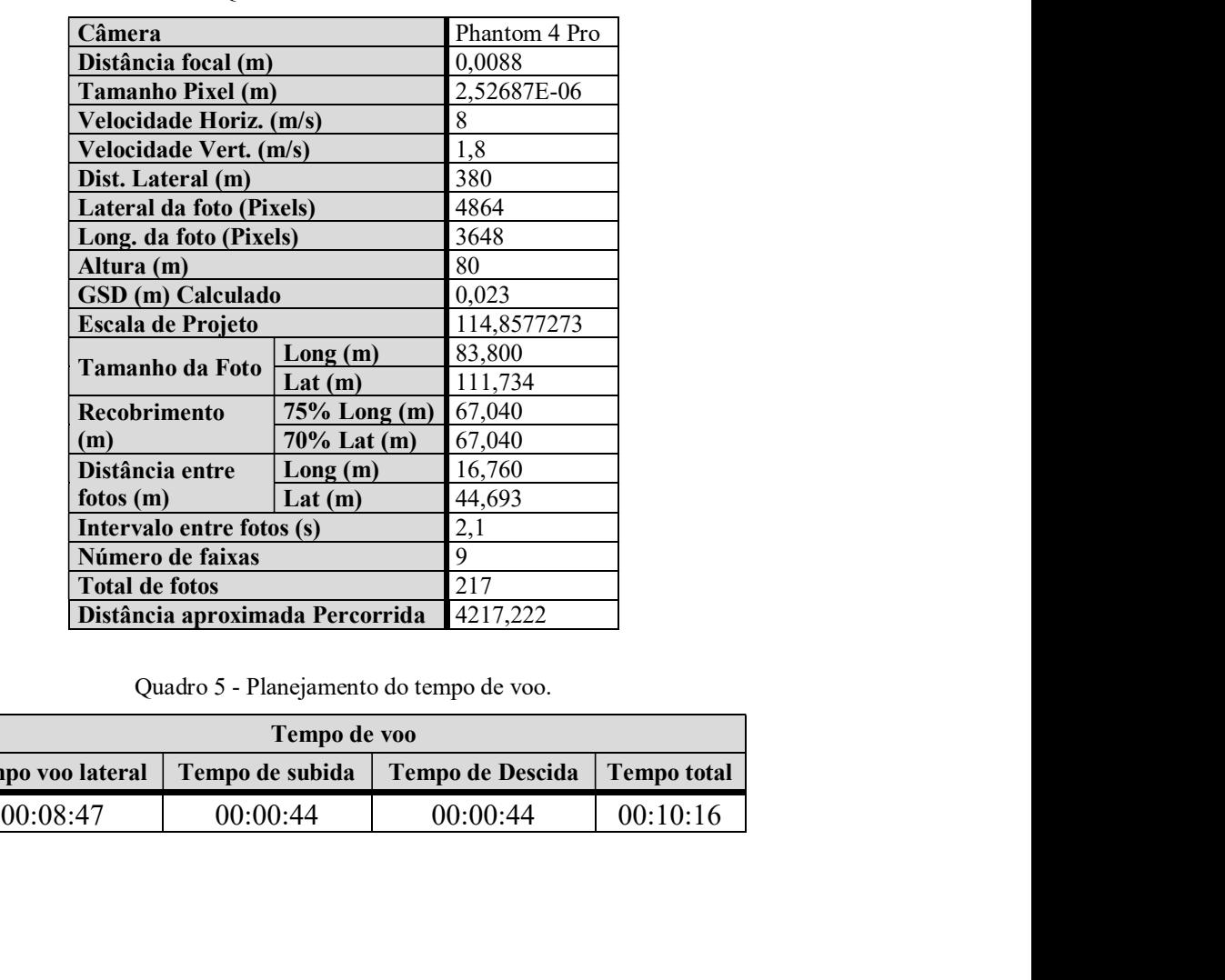

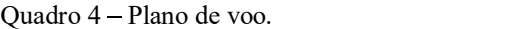

Quadro 5 - Planejamento do tempo de voo.

| Tempo de voo                                |          |                  |             |  |  |  |  |
|---------------------------------------------|----------|------------------|-------------|--|--|--|--|
| Tempo de subida<br><b>Tempo voo lateral</b> |          | Tempo de Descida | Tempo total |  |  |  |  |
| 00:08:47                                    | 00:00:44 | 00:00:44         | 00:10:16    |  |  |  |  |

A Figura 10 apresenta o plano de voo utilizado para o levantamento da área em estudo.

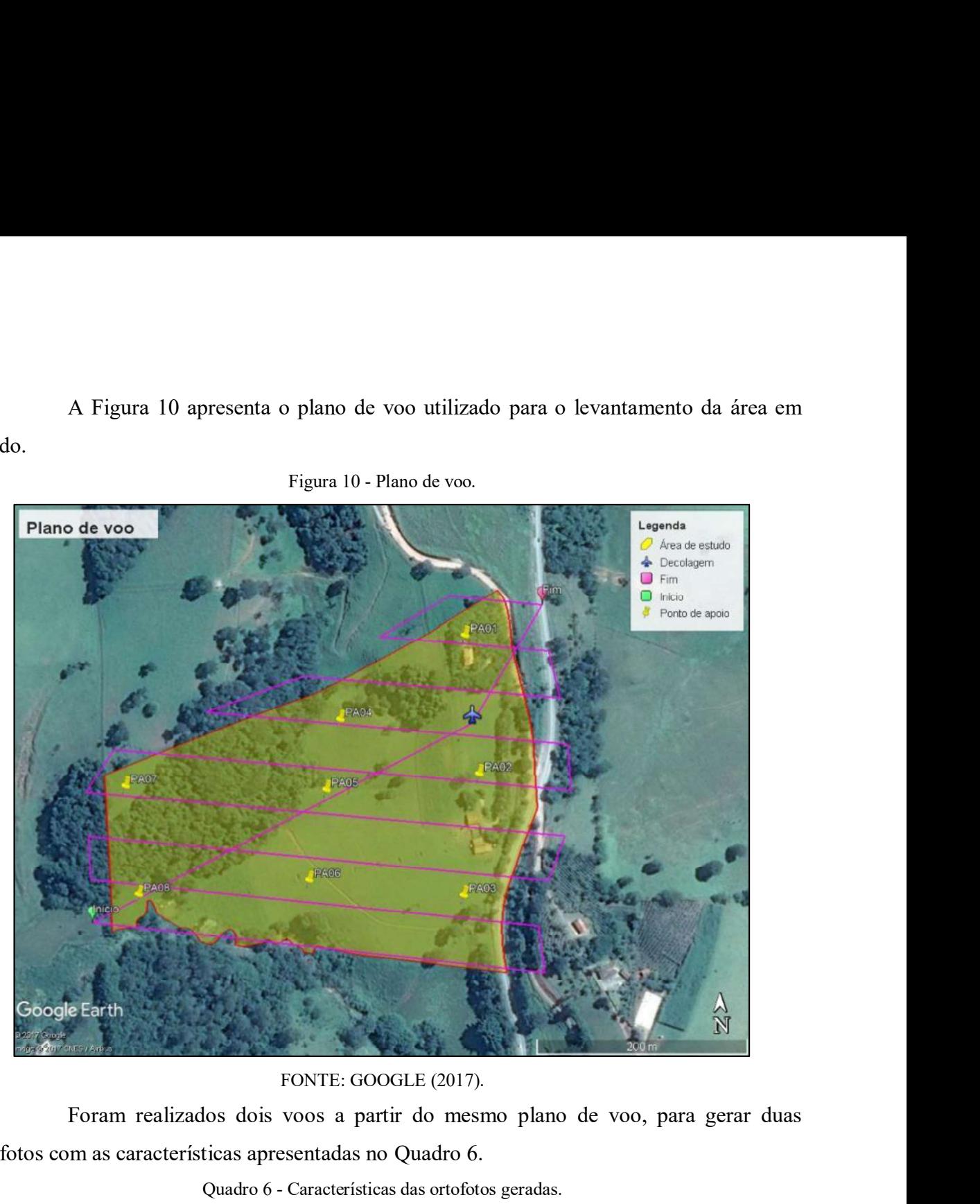

Foram realizados dois voos a partir do mesmo plano de voo, para gerar duas ortofotos com as características apresentadas no Quadro 6.

Quadro 6 - Características das ortofotos geradas.

| <b>VOO</b> | <b>PRODUTO</b> | <b>CARACTERÍSTICAS</b>                                          |
|------------|----------------|-----------------------------------------------------------------|
|            | Ortofoto 1     | Possui sinalização dos pontos de apoio.                         |
|            | Ortofoto 2     | Possui sinalização dos pontos de apoio e dos vértices visíveis. |

#### 3.5.2. Materialização e sinalização dos pontos de apoio

Os pontos de apoio foram materializados por piquetes e sinalizados no chão utilizando cal para pintura em formato de um "Y" onde as coordenadas referentes ao encontro das três linhas que formam o "Y" foram obtidas a partir de receptor GNSS.

#### 3.5.2.1. Voo aerofotogramétrico 1

Seguindo o plano de voo, com os pontos de apoio sinalizados, realiza-se o voo fotogramétrico com o drone Dji Phantom 4 Pro utilizando software DroneDeploy.

#### 3.5.3. Sinalização dos vértices

Foram sinalizados os vértices visíveis do perímetro seguindo os mesmos padrões dos pontos de apoio.

#### 3.5.3.1. Voo aerofotogramétrico 2

Após a sinalização dos vértices, seguindo o plano de voo, foi realizado um novo voo, o qual terá os pontos de apoio e os marcos da divisa visíveis sinalizados.

#### 3.5.4. Processamento das fotos aéreas

As fotos aéreas obtidas a partir dos dois voos foram processadas separadamente utilizando o software Agisoft Photoscan v1.3.3, assim, o primeiro voo originou a ortofoto 1 e o segundo voo, a ortofoto 2. As etapas de processamento das fotos para gerar as ortofotos seguem exatamente os mesmos critérios que serão apresentados a seguir.<br>Primeiramente foi necessário importar as fotos no *software* Agisoft Photoscan

v1.3.3 e adotar um sistema de coordenadas comum ao utilizado nos receptores GNSS.

Em seguida, é realizado o alinhamento das fotos. Neste processo utiliza-se algoritmos de identificação de pontos homólogos, que permitem fazer a orientação relativa das fotografias para um sistema de coordenadas tridimensional e também é efetuada uma auto calibração da câmera, com a determinação de uma distância focal melhorada, ponto principal e parâmetros de distorção radial (MOUTINHO et al., 2015).

Com as fotos alinhadas, é realizado a identificação dos pontos de apoio, inserindo um marcador em cada foto em que o ponto de apoio é de possível identificação. As coordenadas dos pontos estão referidas ao sistema UTM SIRGAS2000 Fuso 23 sul, e a altitude a ser utilizada é a ortométrica. Os marcadores são utilizados para a inserção das coordenadas obtidas através do

rastreio terrestre e a respectiva projeção de sua localização nas fotografias, através dos pontos pré-identificados. Este processo é realizado de forma automática pelo software, desde que as fotos possuam a coordenada a qual foi obtida, porém a localização do marcador na foto foi ajustada para os pontos pré sinalizados com cal, pois a posição inicial é aproximada, pois utilizada como referência o GPS de navegação presente no drone.

Após inserir os marcadores em todas as fotos possíveis, é refeito o alinhamento, processo este que gera uma nuvem de pontos homólogos,

Após o alinhamento das fotos é gerada uma nuvem densa de pontos e sobre esta é criada a triangulação e textura. Desse modo é obtido o Modelo Digital de Superfície (MDS), posteriormente, retirando as elevações não referentes ao solo, foi gerado o Modelo Digital do Terreno (MDT).

Para gerar o MDT, previamente foi feita a classificação da nuvem densa de pontos através de um algoritmo que utiliza uma distância e inclinação máxima entre dois pontos. Quando a inclinação é superior a máxima estipulada, para este caso foi de 12º, na distância de 50 centímetros, os pontos não são classificados como solo.

O MDT foi gerado utilizando apenas os pontos classificados como solo, referentes a edificações, árvores ou quaisquer outras coisas que não sejam solo, são descartados. A partir do MDT, usando a equação de colinearidade na forma direta, equação (9), é gerada a ortofoto, da qual serão obtidas as coordenadas dos vértices.

## 3.6. VETORIZAÇÃO DO PERÍMETRO

Para comparar as áreas obtidas a partir dos dados do receptor GNSS e das ortofotos 1 e 2, foi delimitado um perímetro pelos vértices obtidos com o receptor GNSS, considerando a faixa de domínio de 15 metros a partir do eixo da Rodovia MG-295 e de 7 metros da via municipal não pavimentada. A distância referente a faixa de domínio da Rodovia MG-295 e da via municipal foi obtida a partir de consulta ao Departamento de Edificações e Estradas de Rodagem de Minas Gerais (DEER/MG) e a Prefeitura Municipal de Inconfidentes.

Visando maior redundância, onde houve diferença entre as linhas que definem o perímetro obtida por receptores GNSS e na ortofoto, foi calculada a distância entre elas, verificando a maior distância encontrada entre as linhas.

Para realizar a vetorização do perímetro as ortofotos foram inserida no software AutoCAD Civil 3D 2016 Educacional (Comando MAPIINSERT) com as configurações referentes ao sistema de referência já configuradas.

#### 3.6.1. Ortofoto 1

Com a ortofoto inserida no software, foi feita uma linha identificando cada tipo de divisa. Para as divisas que devem ser consideradas a faixa de domínio (Via municipal não pavimentada e Rodovia MG-295), procurou-se vetorizar no eixo central para posteriormente aplicar a faixa de domínio a partir de um offset na linha.

Então foi definido um polígono, definindo a área da propriedade, seguindo Então foi definido um polígono, definindo a área da propriedade, seguindo<br>exatamente onde foi possível a identificação, das divisas artificiais e naturais.<br>3.6.2. Ortofoto 2<br>A vetorização do perímetro referente as divisas

#### 3.6.2. Ortofoto 2

A vetorização do perímetro referente as divisas de córrego, via municipal não pavimentada e a Rodovia MG-295 também foi realizada da mesma maneira da ortofoto 1.

Como esta ortofoto apresenta os vértices visíveis sinalizados, estes foram utilizados para definir o perímetro.

#### 3.6.3. Comparação dos perímetros

Os perímetros obtidos a partir das ortofotos serão comparados com o perímetro obtido a partir do receptor GNSS. Foram analisadas as diferenças de área e também analisadas a distância do perímetro da ortofoto até o perímetro obtido com dados GNSS para verificar o enquadramento no maior erro tolerado, definido pela 3ª Edição da NTGIR.

### 3.7. COMPARAÇÃO DAS COORDENADAS

A fim de verificar a precisão das coordenadas dos vértices na ortofoto, são obtidas suas coordenadas a partir dos vértices sinalizados, inserindo marcadores sobre os pontos na ortofoto. Após inserir os marcadores, são determinadas as coordenadas estimadas para aquele ponto, estas serão comparadas com as coordenadas obtidas a partir do receptor GNSS através da diferença entre cada coordenada, calculada individualmente para E, N, H e também o erro entre os pontos, através da equação (10).

$$
D = \sqrt{(E - E_{IMG})^2 + (N - N_{IMG})^2 + (H - H_{IMG})^2}
$$
(10)

Onde:

: distância entre coordenada do receptor GNSS e a da ortofoto;

E, N, H: coordenada este, norte e altitude ortométrica do ponto obtido a partir de receptor GNSS;

 $E_{IMG}$ ,  $N_{IMG}$ ,  $H_{IMG}$ : coordenada este, norte e altitude ortométrica do ponto obtido a partir da ortofoto.

É importante ressaltar que todas as medidas realizadas, de distância e área, foram feitas em UTM, pois os arquivos a serem submetidos no site do SIGEF são todos em UTM.

## 4. RESULTADOS E DISCUSSÃO

### 4.1. PONTOS SINALIZADOS

Foram sinalizados todos os pontos de apoio (PA01 ao PA08) os vértices M01, M06, M07 e M08 e também os pontos M1AUX, M2AUX e M3AUX para auxílio na identificação dos vértices obstruídos.

Os pontos de apoio e vértices sinalizados estão apresentados na Figura 11. Figura 11 - A) Ponto de apoio sinalizado sendo rastreado com receptor GNSS. B) Vértice sinalizado.

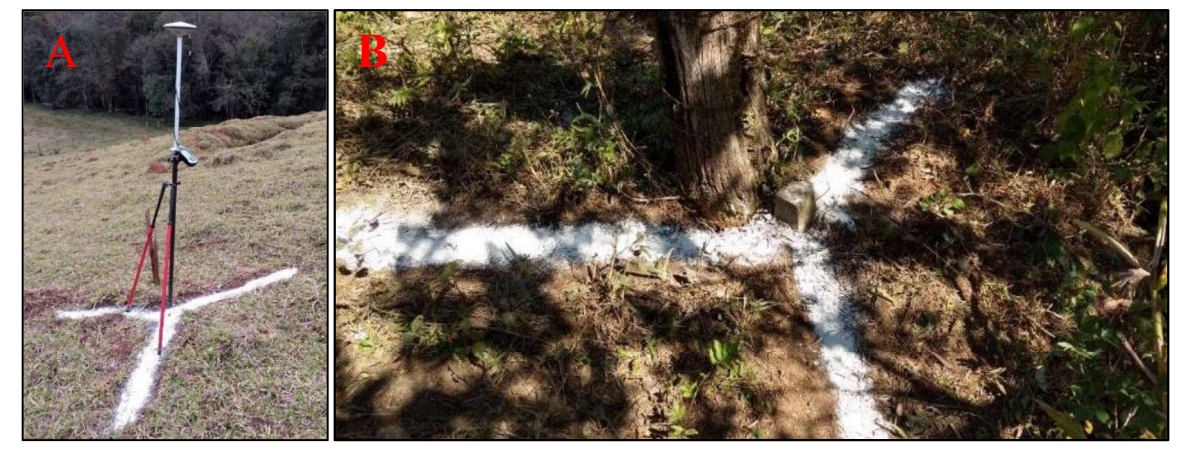

## 4.2. COORDENADAS OBTIDAS A PARTIR DO RECEPTOR GNSS

O transporte de coordenadas para o interior da área foi realizado no dia 21 de agosto de 2017, e o rastreio do ponto de interesse se iniciou às 13:58:31 e foi rastreado por 3 horas 49 minutos, mantendo-se dentro do mínimo necessário apresentado no Quadro 1, para distâncias até 100 km, tempo mínimo de 120 minutos.

O APÊNDICE I apresenta as coordenadas de todos os pontos obtidas utilizando o receptor GNSS e também a ondulação geoidal (N) e a altitude ortométrica (H) para cada ponto obtida através do software MAPGEO2015. Em todos os pontos levantados utilizando receptor GNSS a estimativa de precisão

de cada coordenada ficou igual ou inferior a 3 milímetros com exceção do ponto C03 apresentado na Tabela 1. A coleta do ponto C03 foi necessária pois o mesmo se refere a um vértice do córrego. mantendo-se dentro do mínimo necessário apresentado no Quadro 1, para distâncias<br>
1, tempo mínimo de 120 mínutos.<br>
O APÊNDICE I apresenta as coordenadas de todos os pontos obtidas utilizando o<br>
NSS e também a ondulação ge

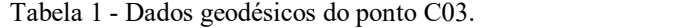

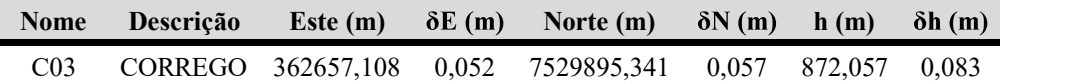

Seguindo as diretrizes impostas por INCRA (2013c):

observados para os vértices definidores de limites de imóveis são:

#### (...)

b) Para vértices situados em limites naturais: melhor ou igual a 3,00 m;

$$
(...)^"
$$

A precisão do ponto C03 pode ter sido inferior devida obstrução por árvore existente no ponto. Mesmo com a precisão inferior, ele pode ser utilizado para definir o limite da propriedade pois se enquadra em vértice de limite natural e sua precisão é inferior a 3,00 metros.

No total foram 119 pontos obtidos a partir do receptor GNSS (Figura 12), sendo 65 pontos referentes ao córrego, 17 para a via municipal não pavimentada, 9 vértices e 3 auxiliares para identificação dos vértices obstruídos, 8 pontos de apoio e 16 no eixo da Rodovia MG-295 e a BASE.

Utilizando os pontos obtidos a partir do receptor GNSS foi elaborado a Planta Planimétrica (APÊNDICE II), que foi utilizada para a comparação das áreas.

Figura 12 - Pontos coletados com receptor GNSS.

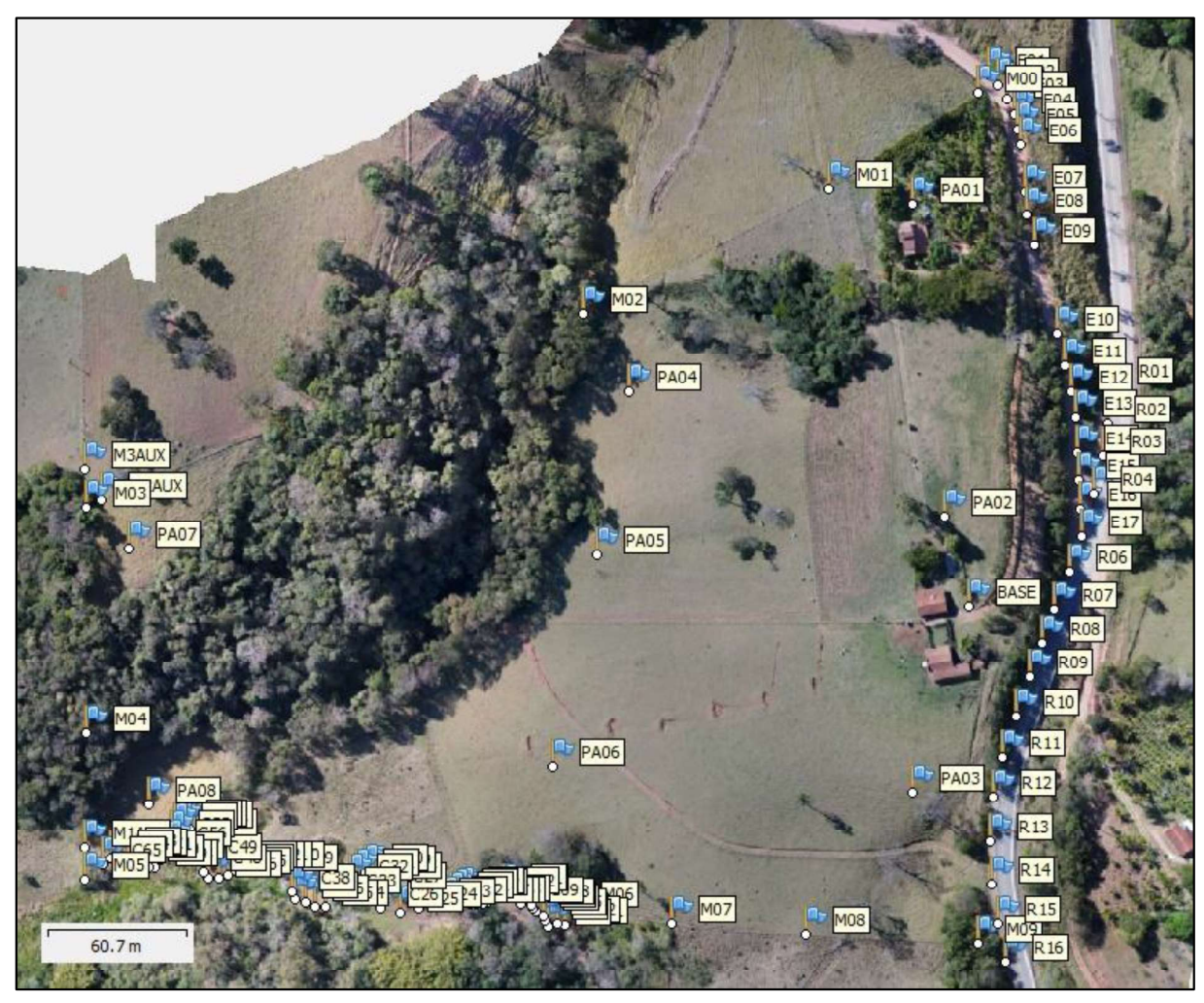

## 4.3. COMPARAÇÃO DAS ÁREAS

As diferenças e referências utilizadas para as medidas de área estão apresentadas na Tabela 2.

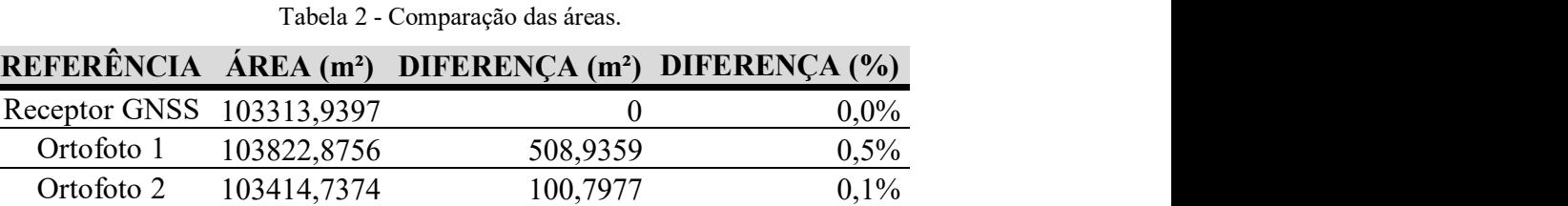

A diferença de área na ortofoto 2 foi inferior à da ortofoto 1 pois para definir a área foi utilizado os vértices sinalizados. A diferença existente de 0,1% será analisada a seguir,

Nas diferenças entre os limites referentes à divisa com o córrego, a partir das Figura 13 à Figura 15 nota-se que não ultrapassou a tolerância de 3,00 m estipulada pela NTGIR para

analisando as diferenças nas divisas entre os dados do receptor GNSS e das ortofotos.

divisas naturais, sendo de possível utilização. A maior diferença observada foi em áreas obstruídas.

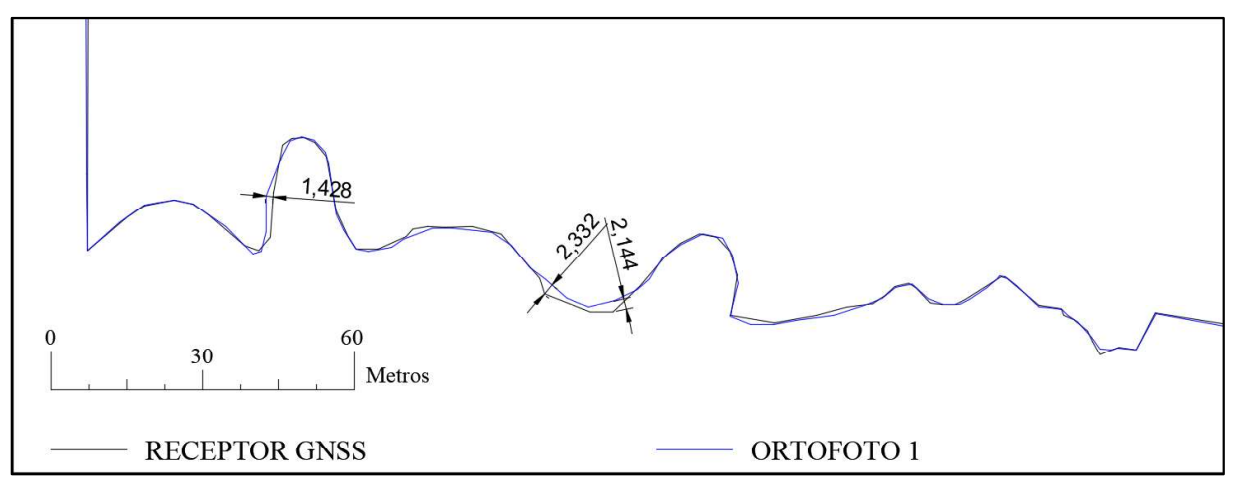

Figura 13 - Diferença da divisa córrego entre o Receptor GNSS e na Ortofoto 1.

Figura 14 - Diferença da divisa córrego entre o Receptor GNSS e na Ortofoto 2.

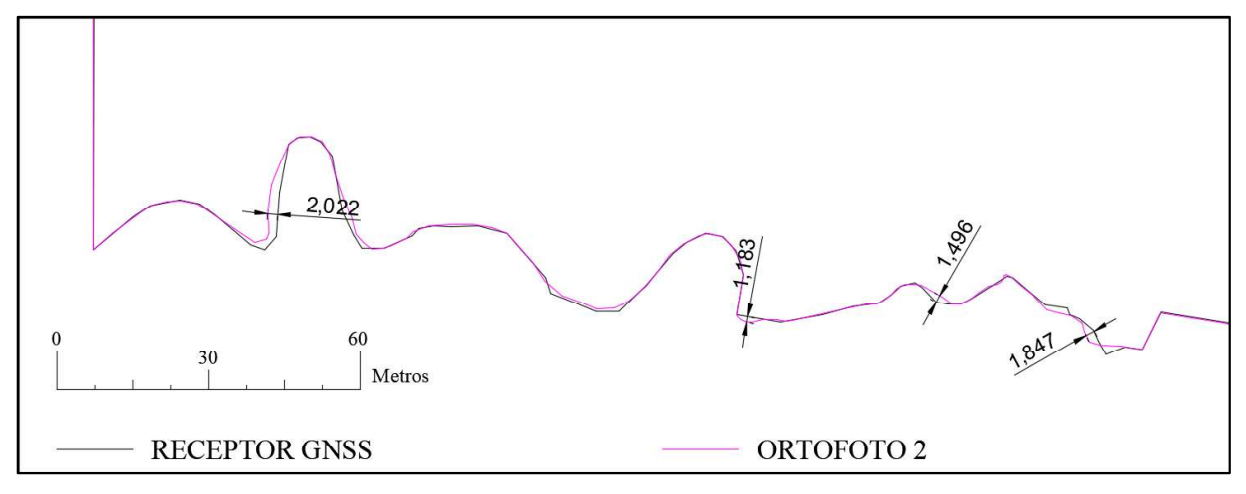

Figura 15- Diferença da divisa córrego entre a Ortofoto 1 e Ortofoto 2.

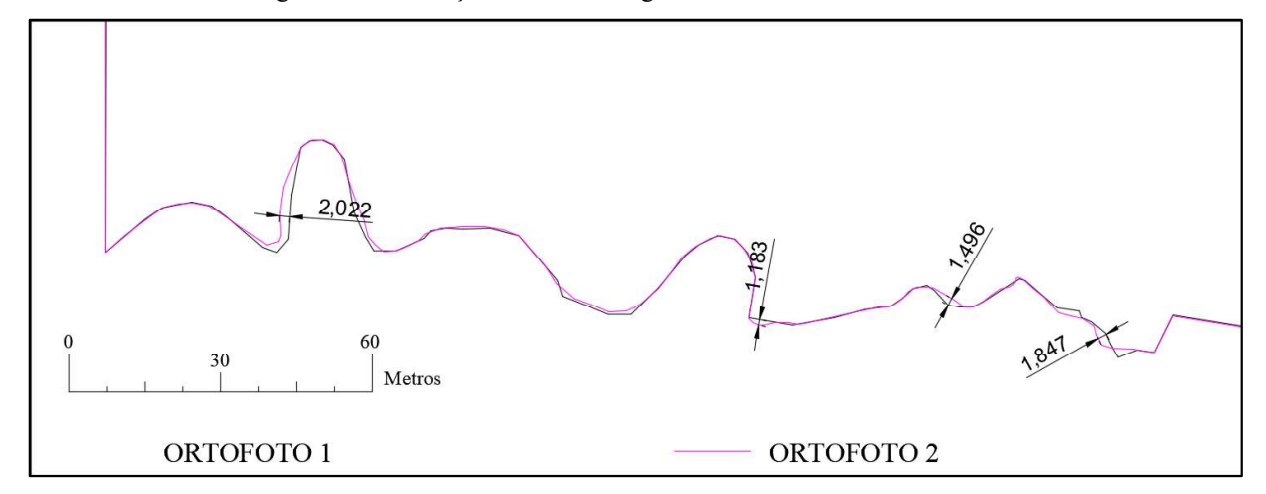

Os erros obtidos na definição da divisa natural córrego nas ortofotos 1 e 2 não ultrapassaram 3,00 m, que é precisão mínima exigida pela 3ª Ed da NTGIR.

As diferenças ocorridas entre a ortofoto 1 e 2 podem ser justificadas devido a alterações climáticas na hora da realização do voo. Essas diferenças interferiram na reflectância, luminosidade e também causaram sombras, dificultando a definição do córrego. Na Figura 16 está apresentada a mesma área em diferentes ortofotos. Figura 16 - A) ortofoto 1. B) ortofoto 2.<br>
Figura 16 - A) ortofoto 1. B) ortofoto 2.<br>
Figura 16 - A) ortofoto 1. B) ortofoto 2.<br>
Figura 16 - A) ortofoto 1. B) ortofoto 2.

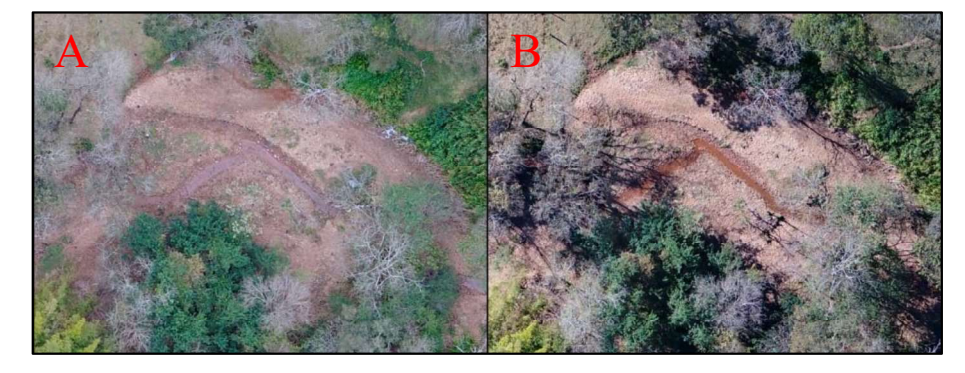

Nos locais obstruídos houveram erros consideráveis, sendo a divisa da cerca com a estrada municipal, M01 (Figura 17), no vértice M03 (Figura 18) e também no vértice que liga a faixa de domínio da via municipal com a Rodovia MG-295 (Figura 19).

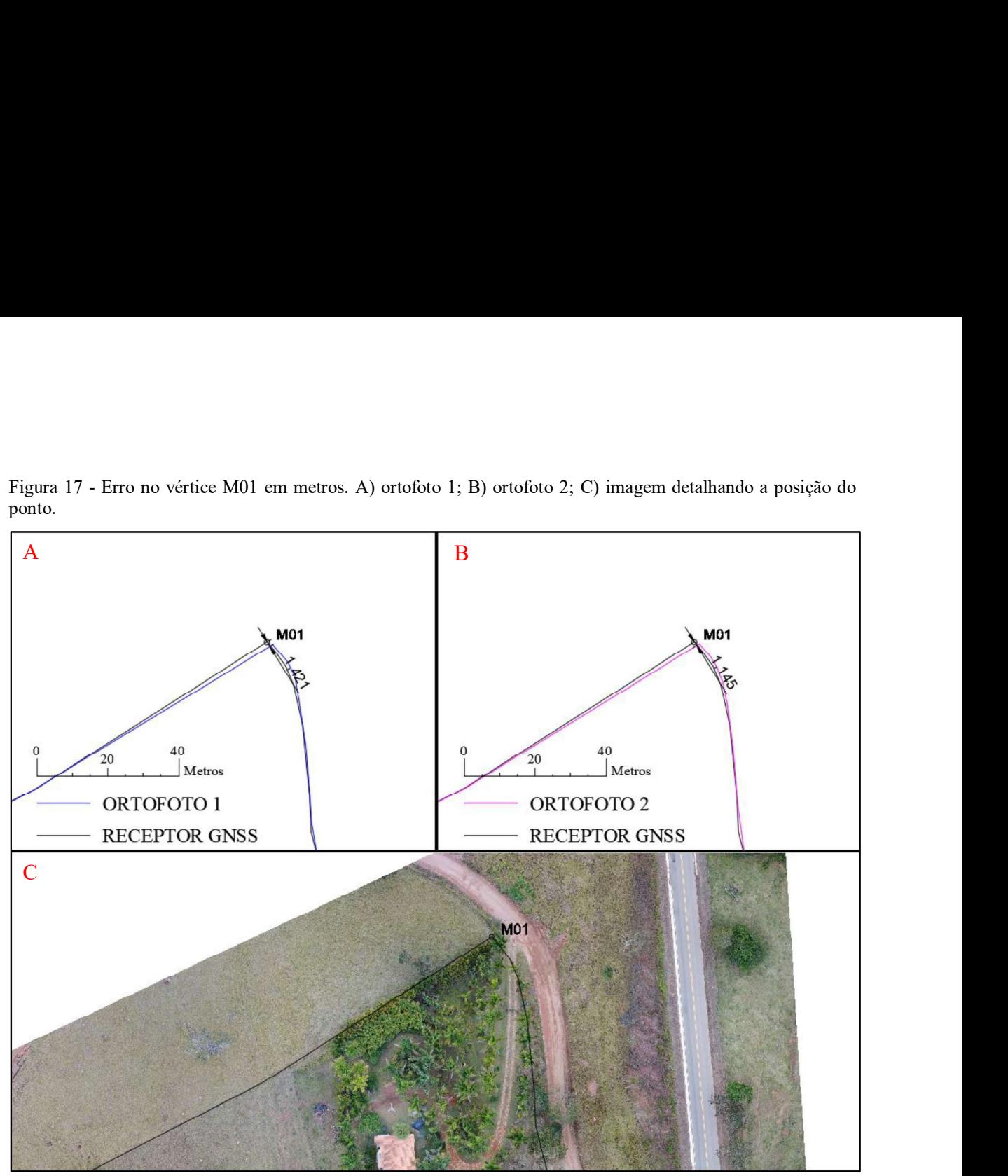

ponto.

A Figura 17 apresenta o erro de 1,421 para a ortofoto 1. Para este caso, de obstrução, não se recomenda o uso de imagem proveniente da câmera acoplada ao drone, pois não é possível sinalizar o vértice e nem identificar a posição correta da divisa. Também há o problema da definição do eixo da via não pavimentada in loco.

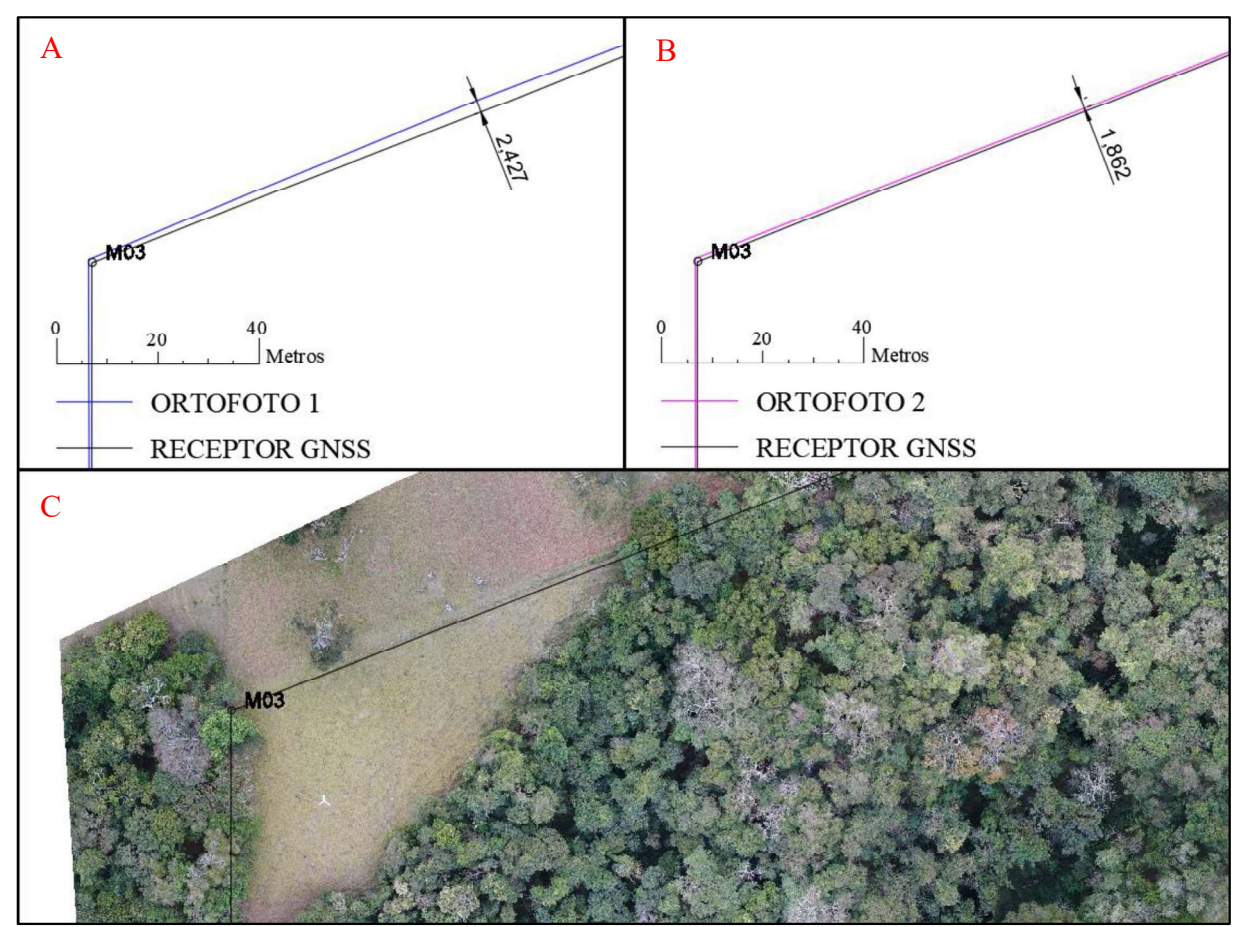

Figura 18 - Erro no vértice M03 em metros. A) ortofoto 1; B) ortofoto 2; C) imagem detalhando a posição do ponto.

O erro apresentado na Figura 18 ocorreu devido vértice M03 estar obstruído e também, a partir da ortofoto1, pode-se enxergar que há uma deflexão na mata, porém não foi possível obter informação utilizando receptor GNSS devidas obstruções.

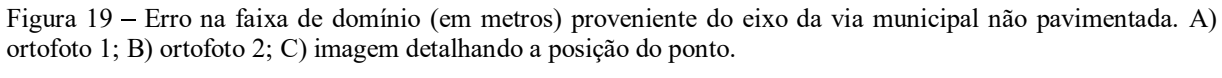

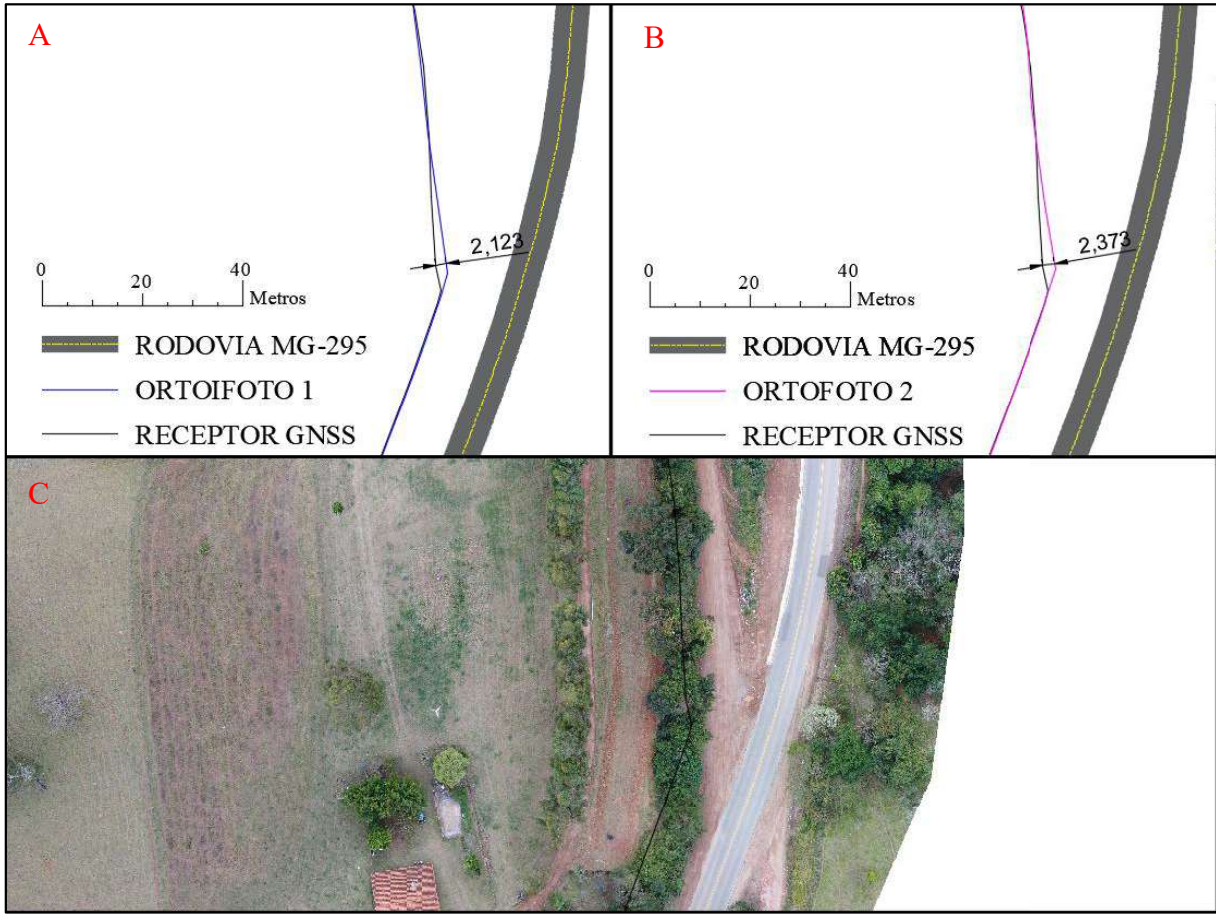

Na Figura 19 está apresentado o ponto de encontro da Rodovia MG-295 e da via municipal não pavimentada. O problema da identificação do eixo da via municipal não pavimentada se repete, e pode ser a principal causa do erro, além da obstrução pelas árvores.

Outro local o qual observou-se um erro significativo foi em uma área livre de obstruções, porém o erro pode ter sido causado devido à não implantação de vértice para a coleta com o receptor GNSS, pela Figura 20 vê se necessária a inserção de pelo menos um vértice entre os marcos M07 e M08, pois há uma deflexão entre eles já que a área correspondente a essa diferença entre o receptor GNSS e a ortofoto é de 63,3342 m². Figura 20 Posição errada da divisa levantada por receptor GNSS e a divisa correta obtida a partir da ortofoto 1.

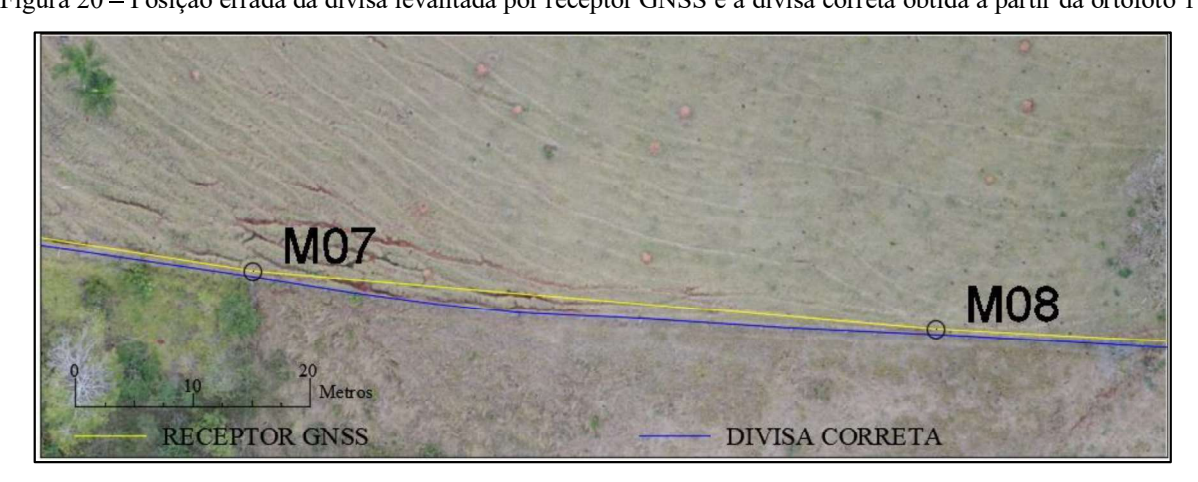

A vetorização da rodovia trouxe resultados satisfatórios, com erros inferiores a 10 cm que seguindo as diretrizes impostas por INCRA (2013c):

> "Os valores de precisão posicional a serem observados para os vértices definidores de limites de imóveis são:

> a) Para vértices situados em limites artificais: melhor ou igual a 0,50 m;

 $(...)$ "

Na rodovia a representação através da ortofoto é mais rica em detalhes e possui mais vértices, o que retrata melhor a realidade.

A comparação entre áreas, retratou o problema ao utilizar drone, porém os erros maiores ocorreram devido às áreas obstruídas e também a uma negligência ao se materializar os marcos para definição do perímetro. Com isto, a aplicação do VANT deve se restringir a identificação de áreas livres de obstruções, para que o resultado seja mais fidedigno.

## 4.4. COMPARAÇÃO DAS COORDENADAS

A partir da ortofoto 2, foram obtidas as coordenadas referentes aos marcos (Figura 21 a Figura 27) e estão apresentadas na Tabela 3.

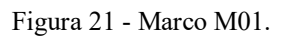

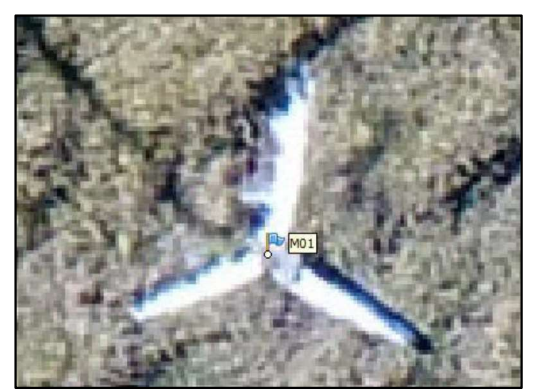

Figura 22 - Marco M06.

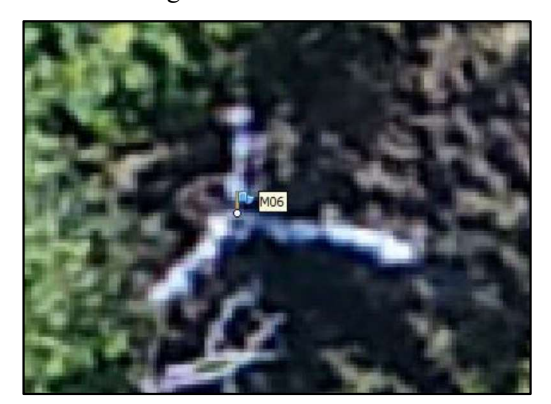

Figura 23 - Marco M07.

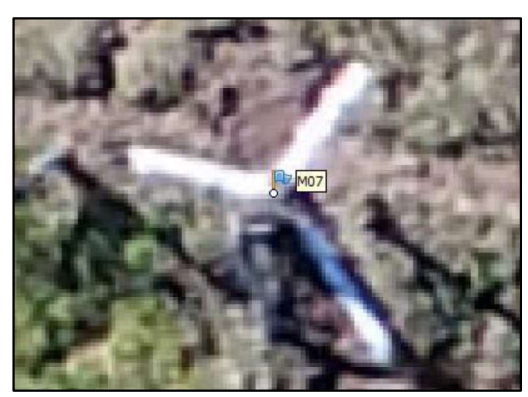

Figura 27 - Apoio M3AUX.

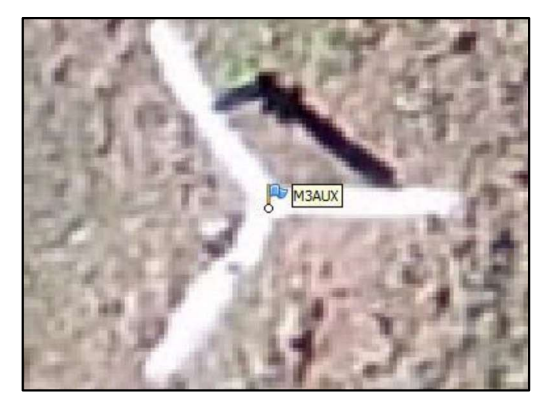

Figura 24 - Marco M08.

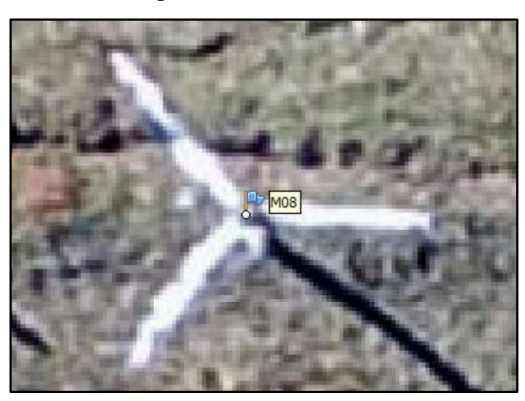

Figura 25 - Apoio M1AUX.

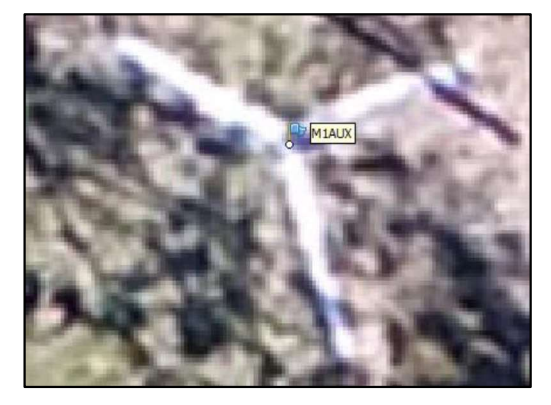

Figura 26 - Apoio M2AUX.

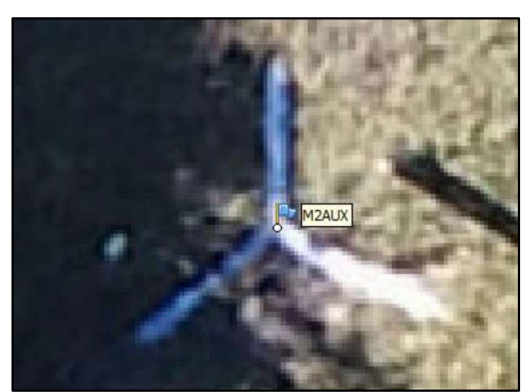

|                 |                                              |                        | Tabela 3 - Comparação das coordenadas. |                    |       |             |                   |             |              |
|-----------------|----------------------------------------------|------------------------|----------------------------------------|--------------------|-------|-------------|-------------------|-------------|--------------|
| Ponto           | Referência                                   | E                      | Coordenadas (m)                        | H                  | E     | $\mathbb N$ | Error(m)<br>Plano | $\mathbf H$ | <b>Total</b> |
|                 |                                              | 362777,997             | N                                      |                    |       |             |                   |             |              |
| M <sub>01</sub> | Receptor GNSS<br>Ortofoto 2                  | 362778,145             | 7530214,769<br>7530214,818             | 929,415<br>928,730 | 0,148 | 0,049       | 0,156             | 0,685       | 0,703        |
|                 | Receptor GNSS                                | 362668,001             | 7529903,600                            | 874,966            |       |             |                   |             |              |
| M06             | Ortofoto 2                                   | 362668,002             | 7529903,557                            | 875,237            | 0,001 | 0,043       | 0,043             | 0,271       | 0,274        |
|                 | Receptor GNSS                                | 362710,151             | 7529896,979                            | 885,410            |       | 0,205       | 0,213             | 0,288       | 0,358        |
| M07             | Ortofoto 2                                   | 362710,092             | 7529896,774                            | 885,698            | 0,059 |             |                   |             |              |
|                 | Receptor GNSS                                | 362768,359             | 7529892,034                            | 898,798            |       | 0,179       | 0,194             | 0,296       | 0,354        |
| M08             | Ortofoto 2                                   | 362768,284             | 7529891,855 899,094                    |                    | 0,075 |             |                   |             |              |
|                 | Receptor GNSS                                | 362456,694             | 7529929,837                            | 869,022            | 0,075 |             |                   | 0,183       | 0,200        |
| <b>M1AUX</b>    | Ortofoto 2                                   | 362456,619             | 7529929,865                            | 869,205            |       | 0,028       | 0,080             |             |              |
|                 | Receptor GNSS                                | 362463,928             | 7530080,089                            | 908,284            | 0,004 |             |                   | 0,215       | 0,262        |
| M2AUX           | Ortofoto 2                                   |                        | 362463,932 7530080,238                 | 908,069            |       | 0,149       | 0,149             |             |              |
|                 | Receptor GNSS 362456,349 7530092,954 908,254 |                        |                                        |                    | 0,050 |             |                   |             |              |
|                 |                                              |                        |                                        | 907,873            |       | 0,197       | 0,203             | 0,381       | 0,432        |
| M3AUX           | Ortofoto 2                                   | 362456,399 7530093,151 |                                        |                    |       |             |                   |             |              |

Tabela 3 - Comparação das coordenadas.

Ao analisar o erro obtido individualmente nas coordenadas através da média, como esperado, devido às dificuldades em modelar a superfície da terra, observa-se que o mesmo está concentrado na altimetria. Outro fator que pode ter influenciado no erro altimétrico é a cobertura vegetal, que se apresenta variável e através da foto não é possível distinguir a sua altura em relação ao terreno.

Através da comparação entre coordenadas, apenas no ponto M01 o erro foi superior a 50 centímetros (Erro máximo tolerado pela 3ª ed. da NTGIR), e menor em todos os outros pontos comparados. O erro planimétrico (plano) máximo encontrado manteve-se abaixo de 22 centímetros. Próximo ao ponto M01 a vegetação estava alta, e visto que o erro plano está com valor aproximado aos demais pontos, o erro altimétrico alto pode ser por causa da vegetação.

O menor erro encontrado nos pontos identificados foi no ponto auxiliar M1AUX, o ponto está muito próximo ao ponto de apoio PA08, e a diferença entre as altitudes destes pontos é de 0,481 m somente. A proximidade ao ponto de apoio influencia diretamente no resultado, pois a partir do ponto de apoio é alinhado a foto, e o erro na proximidade dos pontos de apoio é reduzido.

Não foi possível comparar os dados do receptor GNSS com a ortoimagem 1 pois não é possível identificar o marco sem a sinalização prévia do mesmo.

## 4.5. DISCUSSÃO

As coordenadas obtidas por receptor GNSS trouxeram ótimas precisões, por isto foram tomadas como referência para representar os valores verdadeiros visando a análise dos dados obtidos a partir do drone. Mas isto não quer dizer que elas são mais fieis a realidade, visto que na Figura 20 foi apresentado um erro devido à dificuldade de encontrar a olho nu, in locu, a posição na qual deve ser inserido um vértice na divisa da propriedade. Na foto pode-se identificar com mais clareza mudanças de direções em limites artificiais como cercas e rodovias.

Quando utilizado receptor GNSS também tem-se problemas para identificar exatamente onde está localizado o eixo de uma estrada sem marcação, como o caso da via municipal não pavimentada. Através da foto, com os recursos de softwares topográficos, pode se identificar exatamente a posição do eixo da via, desde que não haja obstrução no trecho a ser identificado.

Para a identificação da rodovia, nos casos de curvas, a distância de coleta entre os pontos deve ser reduzida, aumentando a quantidade de pontos, para representar fielmente a realidade, o que se torna inviável ao utilizar receptor GNSS no método relativo estático. Ao utilizar uma foto, através dos recursos de softwarestopográficos, é possível a representação fiel do eixo curvo.

Outro ponto que deve ser ressaltado é o tempo para execução do levantamento. Para definição do perímetro com receptores GNSS, foram necessários 110 pontos. Ao utilizar o drone, foram necessários apenas 8 pontos de apoio para georreferenciar a foto. A partir da foto, que, mesmo levando em conta o tempo para coleta dos 110 pontos com GNSS, a identificação das feições e limites na foto levará um tempo inferior e os resultados são satisfatórios. Para verificar a qualidade e acurácia dos resultados recomenda-se, utilizar pontos de controle no interior da área para verificar se a precisão obtida a partir dos pontos de apoio está dentro do esperado.

## 5. CONCLUSÃO

A partir do trabalho realizado, foi possível concluir que o uso de VANT para identificação de feições no solo, é rápido, prático e de custo inferior, além de apresentar resultados satisfatórios, com a restrição de sua aplicação em locais obstruídos.

Os erros provindos das áreas obstruídas eram esperados, e assim como o receptor GNSS, a foto proveniente do VANT, podem ocorrer erros, que diminuem a precisão do trabalho.

Um fator bastante importante e positivo para o levantamento das informações acerca do solo utilizando o drone é que em consequência da identificação do perímetro, o georreferenciamento de áreas utilizando drone é um diferencial pois pode-se realizar a fotointerpretação da ortofoto. Então tem-se um novo produto, um levantamento planialtimétrico cadastral do terreno, com um tempo de elaboração significativamente inferior quando A partir do trabalho realizado, foi possivel concluir que o uso de VANT para<br>identificação de feições no solo, é rápido, prático e de custo inferior, além de apresentar<br>resultados satisfatórios, com a restrição de sua apli

Quando referir-se a uma área muito extensa, talvez a metodologia aplicada aqui, utilizando drone multirrotor elétrico não seja viável, pois, para o georreferenciamento de imóveis rurais, interessa apenas as informações a respeito dos limites de uma área, então novas metodologias podem ser criadas e aplicadas.

Novos estudos devem ser realizados a respeito de drones multirrotores híbridos, que utilizam combustível derivado do petróleo e baterias, pois estes possuem maior autonomia de voo.

## REFERÊNCIAS BIBLIOGRÁFICAS

ANAC - Agência Nacional de Aviação Civil. REGRAS SOBRE DRONES. 2017. Disponível em: <http://www.anac.gov.br/noticias/2017/regras-da-anac-para-uso-de-drones-entram-emvigor/release\_drone.pdf>. Acesso em: 10 maio 2017.

BRASIL. DECRETO Nº 4.449, DE 30 DE OUTUBRO DE 2002. Disponível em: <http://www.planalto.gov.br/ccivil\_03/decreto/2002/d4449.htm>. Acesso em: 16 out. 2017.

BRASIL. DECRETO Nº 5.570, DE 31 DE OUTUBRO DE 2005. Disponível em: <http://www.planalto.gov.br/ccivil\_03/\_ato2004-2006/2005/decreto/d5570.htm>. Acesso em: 16 out. 2017.

BRASIL. DECRETO Nº 7.620, DE 31 DE OUTUBRO DE 2011. Disponível em: <http://www.planalto.gov.br/ccivil\_03/\_Ato2011-2014/2011/Decreto/D7620.htm>. Acesso em: 16 out. 2017.

COELHO, Luiz; BRITO, Jorge Nunes. Fotogrametria digital. Rio de Janeiro: Editora da Universidade do Estado do Rio de Janeiro, 2007. 196 p. Disponível em: <http://www.efoto.eng.uerj.br/images/Documentos/fotogrametria\_digital\_revisado.pdf>. Acesso em: 15 fev. 2017.

GALILEO IC - GALILEO INFORMATION CENTER. GALILEO. Disponível em: <http://www.galileoic.org/node/148>. Acesso em: 06 jun. 2017.

GOOGLE. Google Earth. Version 7.1.8.3036. (Data das imagens: 2017). Disponível em: <https://www.google.com.br/earth/download/gep/agree.html>. Acesso em: 31 maio 2017.

GPS – Global Positioning System. The Global Positioning System. Disponível em: <http://www.gps.gov/systems/gps>. Acesso em: 17 maio 2017.

HARDGRAVE, Lawrence. The Pioneers: Aviation and Aeromodelling - Interdependent Evolutions and Histories. MONASH University Engineering Disponível em: <http://www.ctie.monash.edu.au/hargrave/rpav\_radioplane.html>. Acesso em: 16 maio 2017.

IAC - INFORMATION AND ANALYSIS CENTER. GLONASS history. Disponível em: <https://www.glonass-iac.ru/en/guide/>. Acesso em: 17 maio 2017.

IBGE. Instituto Brasileiro de Geografia e Estatística. Noções Básicas de Cartografia. Disponível em:

<https://www.ibge.gov.br/home/geociencias/cartografia/manual\_nocoes/processo\_cartografic o.html>. Acesso em: 31 maio 2017.

INCRA - Instituto Nacional de Colonização e Reforma Agrária. MANUAL TÉCNICO DE LIMITES E CONFRONTAÇÕES. 1ª ed. Brasília, 2013a.

INCRA - Instituto Nacional de Colonização e Reforma Agrária. MANUAL TÉCNICO DE POSICIONAMENTO. 1ª ed. Brasília, 2013b.

INCRA - Instituto Nacional de Colonização e Reforma Agrária. NORMA TÉCNICA PARA GEORREFERENCIAMENTO DE IMÓVEIS RURAIS. 3ª ed. Brasília, 2013c.

INCRA - Instituto Nacional de Colonização e Reforma Agrária. O que é georreferenciamento? 2009. Disponível em: <http://www.incra.gov.br/o-que-egeorreferenciamento>. Acesso em: 06 jun. 2017.

JENSEN, John R. Sensoriamento Remoto do Ambiente: Uma perspectiva sobre recursos terrestres. São José dos Campos: Parêntese, 2009.

KUGLER, Angela. Qual a Escala de Um Vôo Digital? ESTEIO Engenharia e Aerolevantamentos S.A. 2008. Disponível em: <http://www.esteio.com.br/downloads/2008/EscalaDigital.pdf>. Acesso em: 31 maio 2017.

LIMA, Elen Marten de; THOMAZ, Thiago Alexandre Martez; SEVERO, Tiago Calvagnoli. Mapeamento aerofotogramétrico digital utilizando fotografias de médio formato. 2010. 126 f. TCC (Graduação) - Curso de Engenharia Cartográfica, Geodésia, Universidade Federal do Rio Grande do Sul, Porto Alegre, 2010. Disponível em:  $\lt$ http://www.lume.ufrgs.br/bitstream/handle/10183/29555/000772249.pdf;sequence=1>. Acesso em: 17 maio 2017.

LONGHITANO, George Alfredo. VANTS para sensoriamento remoto: aplicabilidade na avaliação e monitoramento de impactos ambientais causados por acidentes com cargas perigosas. 2010. 148 f. Dissertação (Mestrado) - Curso de Mestre em Engenharia, Escola Politécnica da Universidade de São Paulo, São Paulo, 2010. Disponível em: <www.teses.usp.br/teses/.../Dissertacao\_George\_Alfredo\_Longhitano.pdf>. Acesso em: 16 maio 2017. 126 f. TCC (Graduação) - Curso de Engenharia Cartográfica, Geodésia, Universidade Federal<br>
do Rio Grande do Sul, Porto Alegre, 2010. Disponível em:<br>
\*http://www.lume.urifgs.br/biistream/handle/10183/29555/000772249.pdf;seq

MADRIGAL, Alexis C.. Inside the Drone Missions to Fukushima. The Atlantic, 11 abr. 2011. Disponível em: <https://www.theatlantic.com/technology/archive/2011/04/inside-the-dronemissions-to-fukushima/237981/>. Acesso em: 16 maio 2017.

MEDEIROS, Fabricio Ardais. Desenvolvimento de um veículo aéreo não tripulado para aplicação em agricultura de precisão. 2007. 102 f. Dissertação (Mestrado em Engenharia Agrícola)- Universidade Federal de Santa Maria, Santa Maria, 2007. Disponível em: <http://cascavel.cpd.ufsm.br/tede/tde\_arquivos/11/TDE-2007-05-09T083222Z-

MONICO, João Francisco Galera. Posicionamento pelo GNSS: Descrição, fundamentos e aplicações. 2. ed. São Paulo: Unesp, 2008. 473 p.

NAKAHORI, Angela Akemi Goto. Geração e Avaliação de Ortoimagem ALOS/PRISM 1B1. Estudo de caso para São Gabriel-RS. 2010. 131 f. Dissertação (Mestrado) - Curso de Sensoriamento Remoto, Universidade Federal do Rio Grande do Sul, Porto Alegre, 2010. Disponível em:

<http://www.ufrgs.br/srm/ppgsr/publicacoes/DISSERTACAO\_ANGELA\_NAKAHORI.pdf>. Acesso em: 17 maio 2017.

NASA - National Aeronautics and Space Administration . Earth Observations and the Role of UAVs. 2006. Disponível em: <https://www.nasa.gov/centers/dryden/pdf/175939main\_Earth\_Obs\_UAV\_Vol\_1\_v1.1\_Final .pdf>. Acesso em: 17 maio 2017.

PUSCOV, Johan. Flight System Implementation in a UAV. Examensarbete utfört vid Fysikinstitutionen. Sommaren-Hösten, 2002.

REDWEIK, Paula. Fotogrametria Aérea. Departamento de Engenharia Geográfica, Geofísica e Energia. Faculdade de Ciências da Universidade de Lisboa. Lisboa, 2007. 37 p.

SIMÕES, Débora Paula; ALBARICI, Fábio Luiz; BORGES, Paulo Augusto Ferreira. Análise comparativa das coordenadas no Sistema Geodésico Local e no Sistema Topográfico Local. Revista Brasileira de Geomática, Curitiba, v. 5, n. 1, p. 062-081, jan/mar. 2017. Disponível em: <https://periodicos.utfpr.edu.br/rbgeo>. Acesso em: 17 maio 2017.

TOMMASELLI, Antonio M. G.. Fotogrametria Básica. 2009. Disponível em: <http://www.faed.udesc.br/arquivos/id\_submenu/891/introducao\_a\_fotogrametria.pdf>. Acesso em: 10 maio 2017.

UNOOSA - UNITED NATIONS Office for Outers Space Affairs. Global Navigation Satellite Systems (GNSS). Disponível em: <http://www.unoosa.org/oosa/en/ourwork/psa/gnss/gnss.html>. Acesso em: 09 maio 2017.

## APÊNDICE I TABELA DE COORDENADAS OBTIDAS A PARTIR DE RECEPTORES GNSS

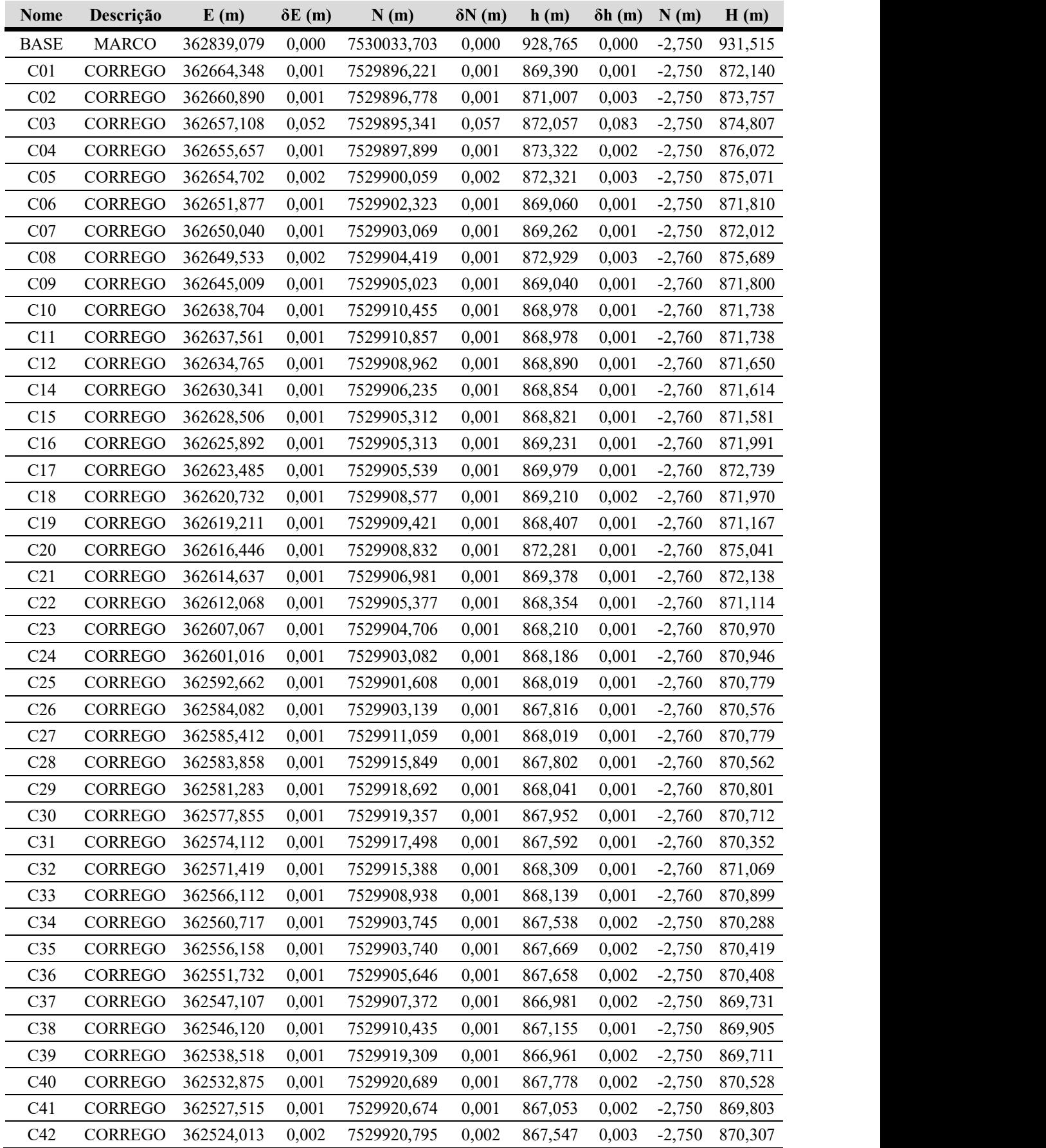

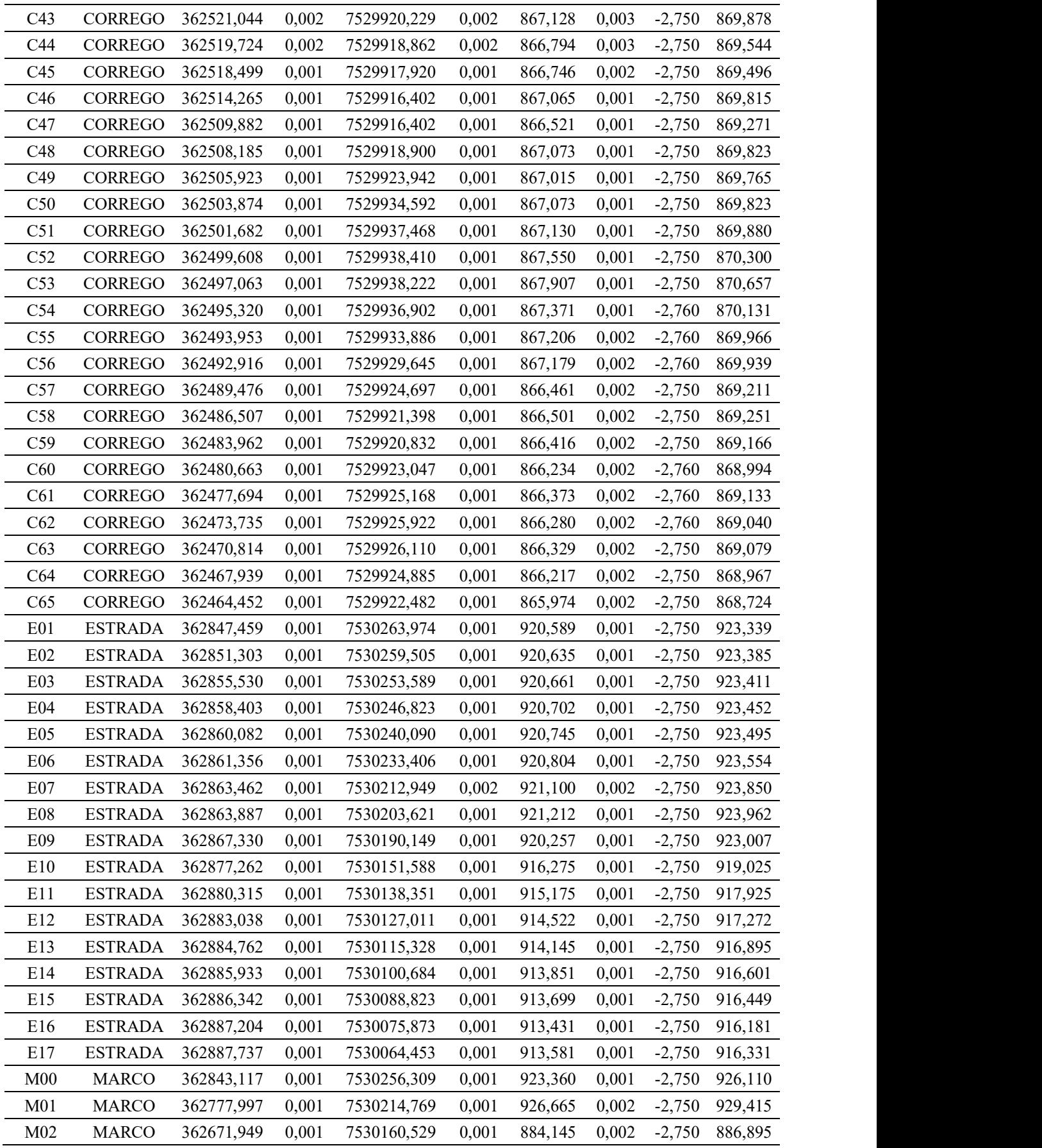

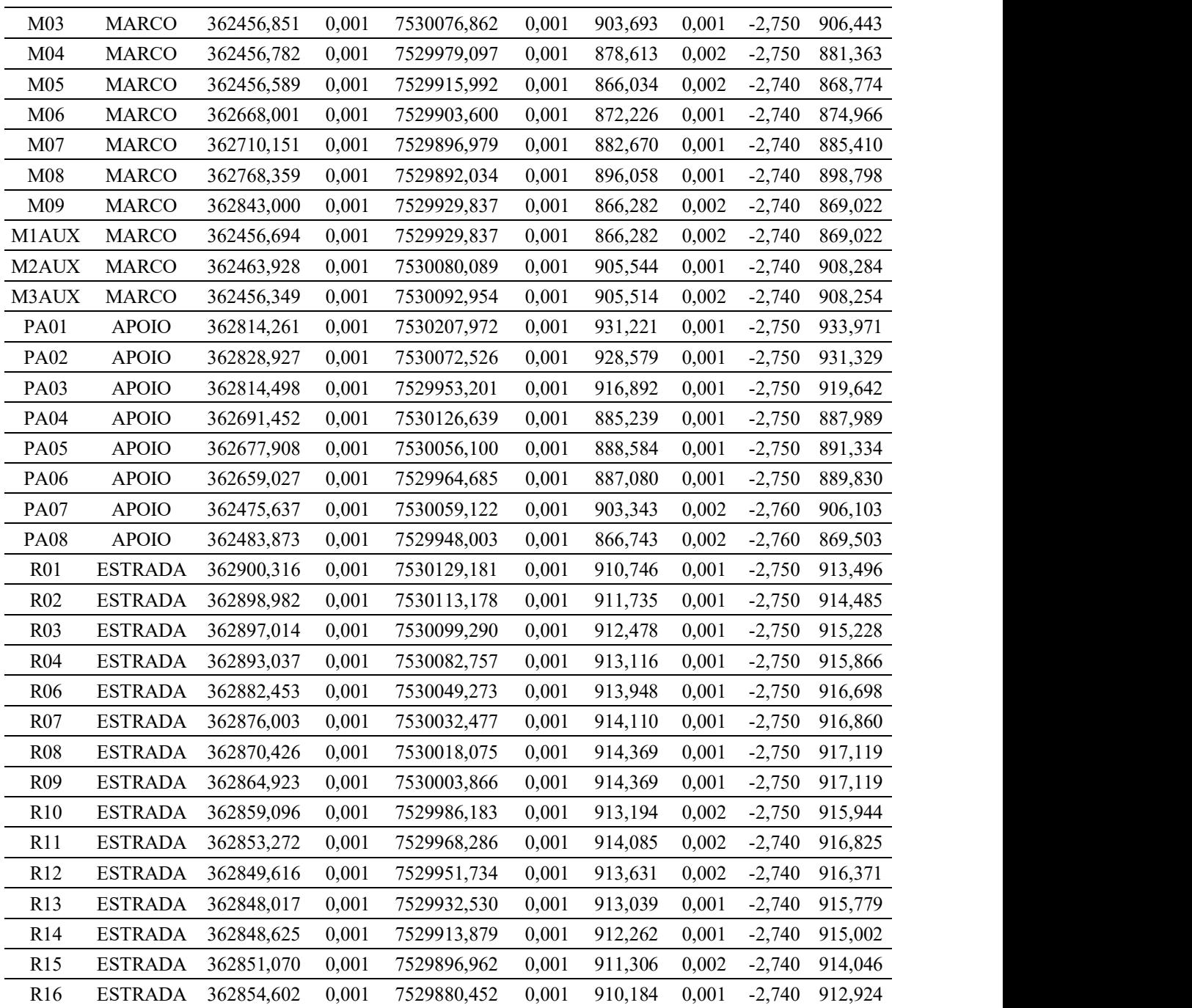

# APÊNDICE II – PLANTA PLANIMÉTRICA

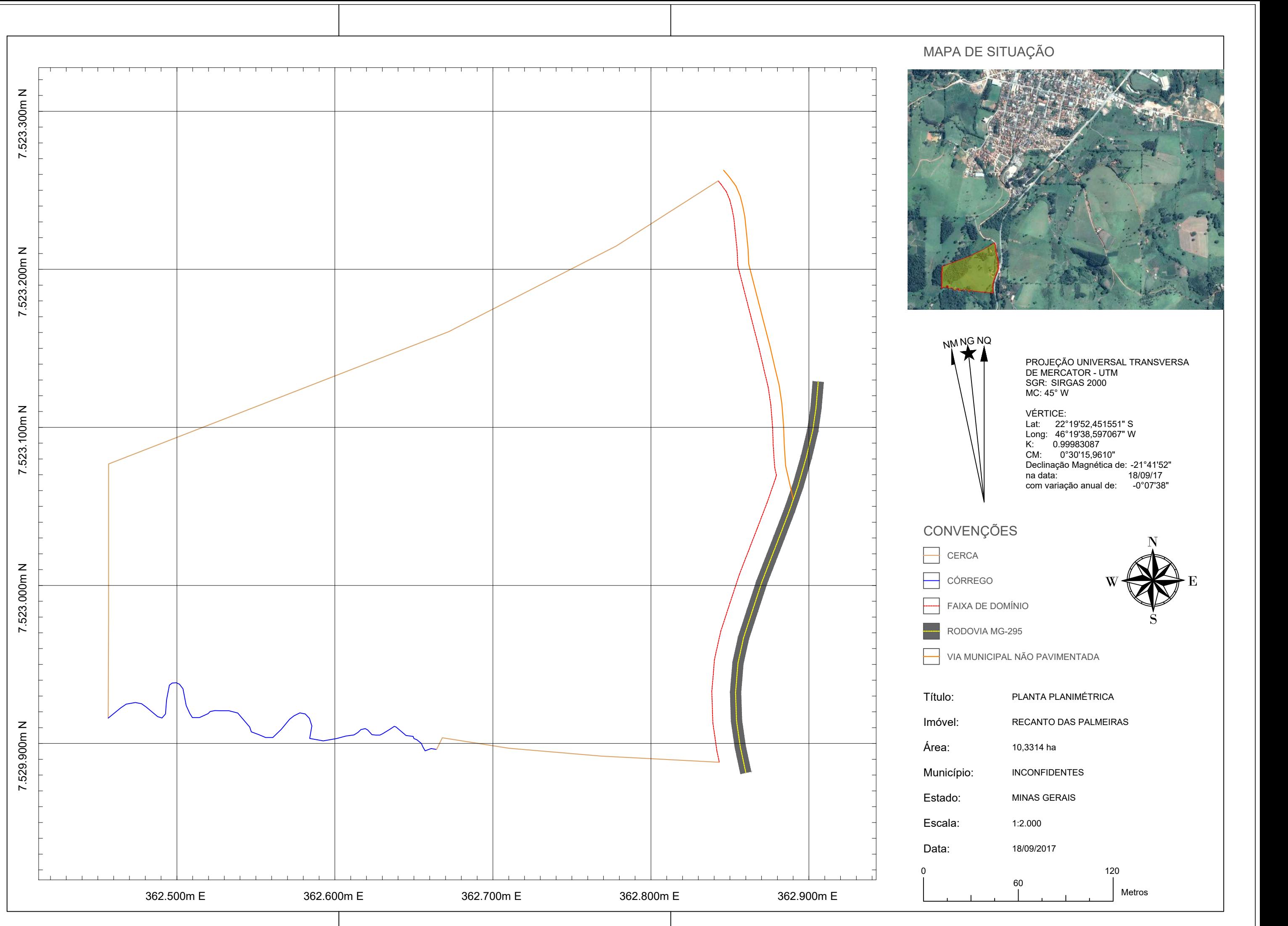

- 
- 
- 
- 
- 

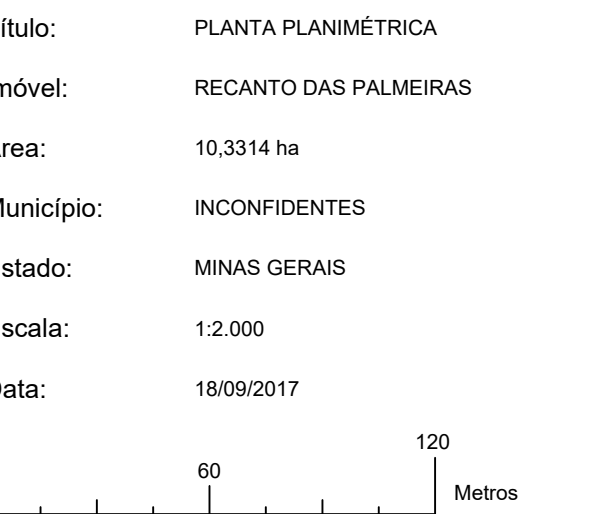

APÊNDICE III – ORTOFOTO 1<br>APÊNDICE III – ORTOFOTO 1

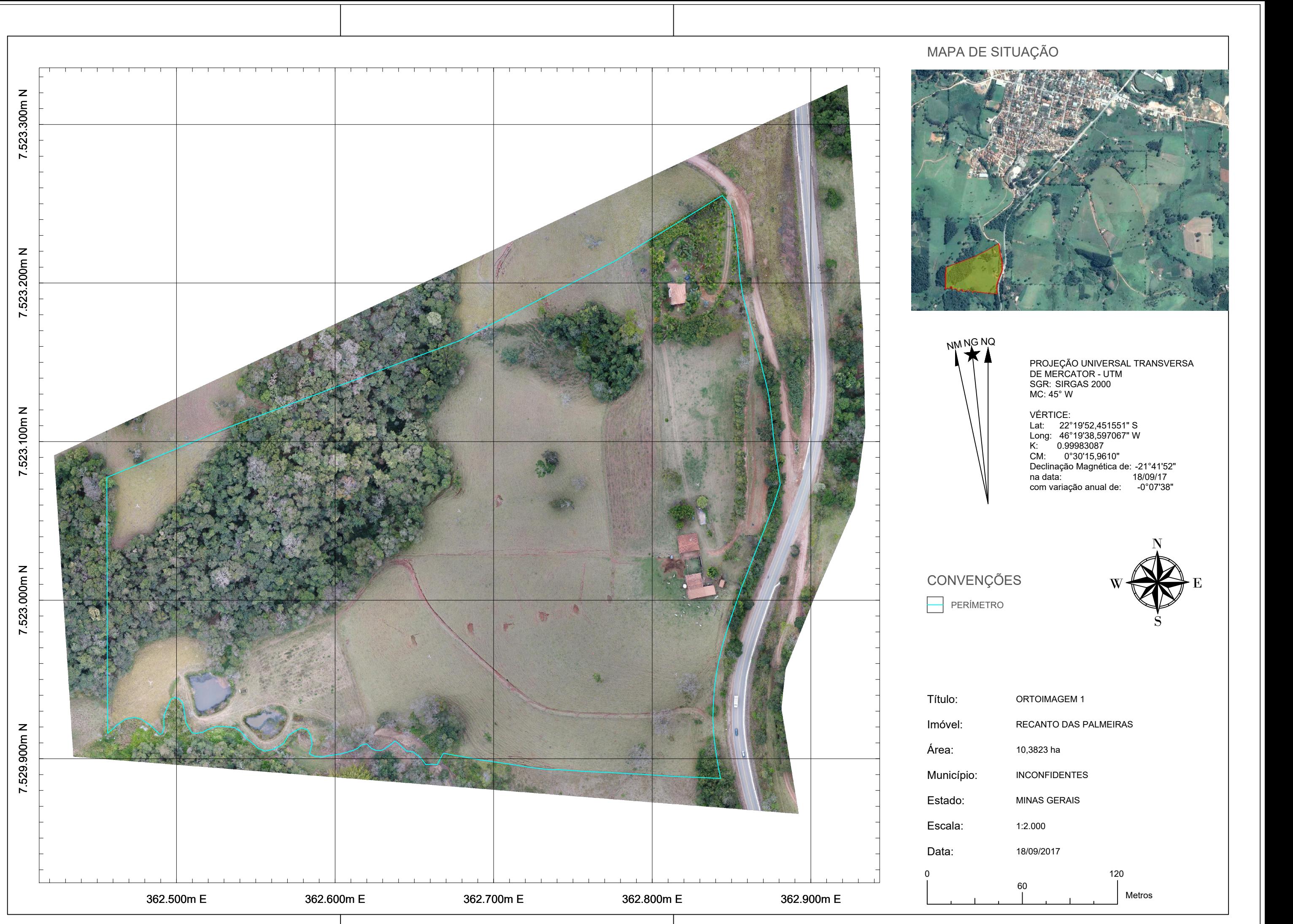

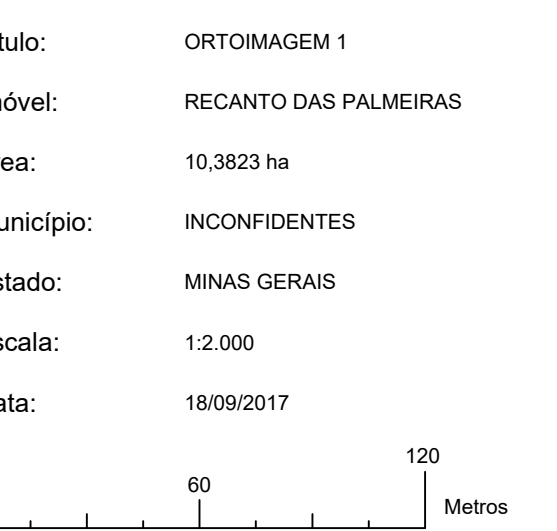

APÊNDICE IV ORTOFOTO 2

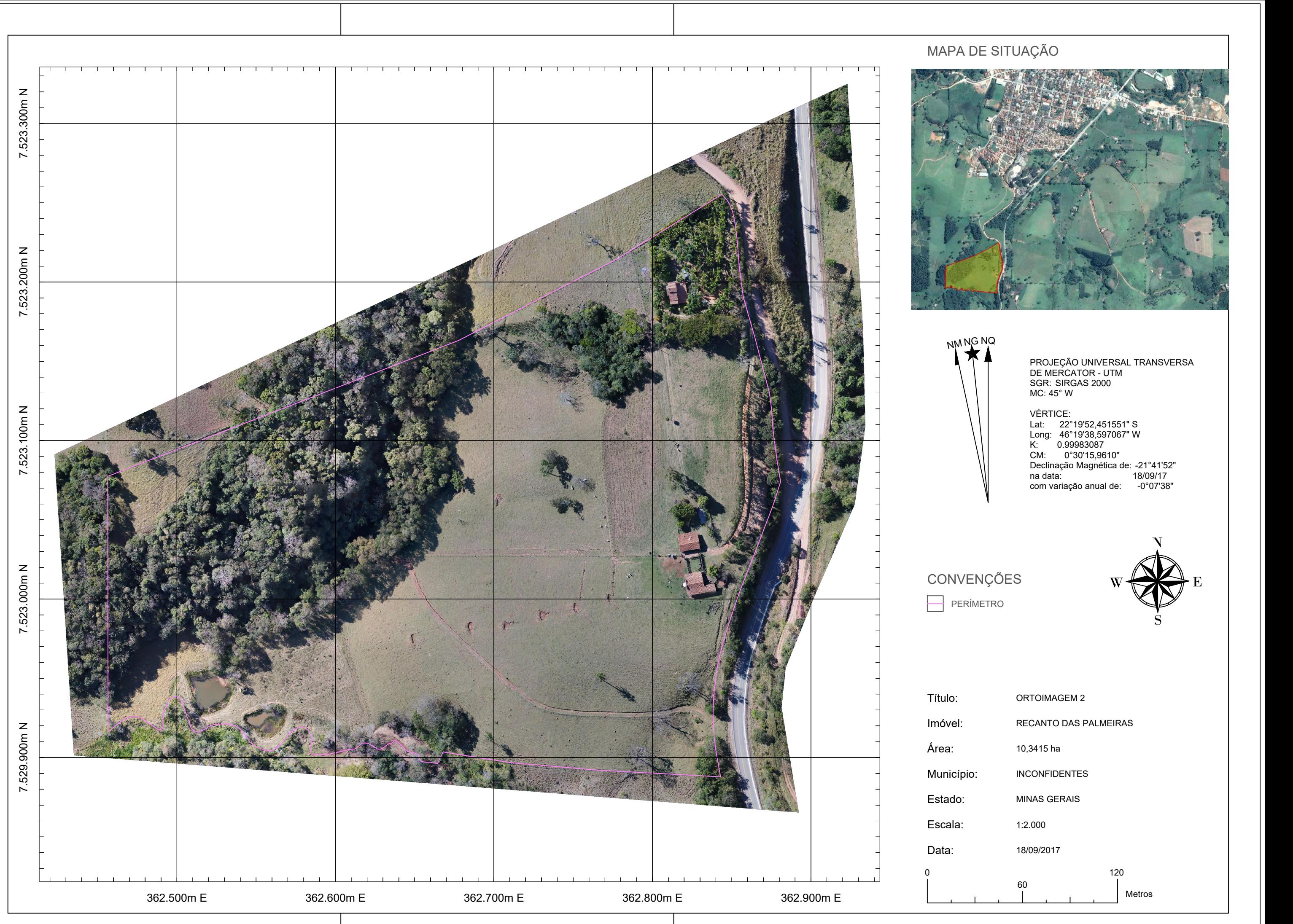

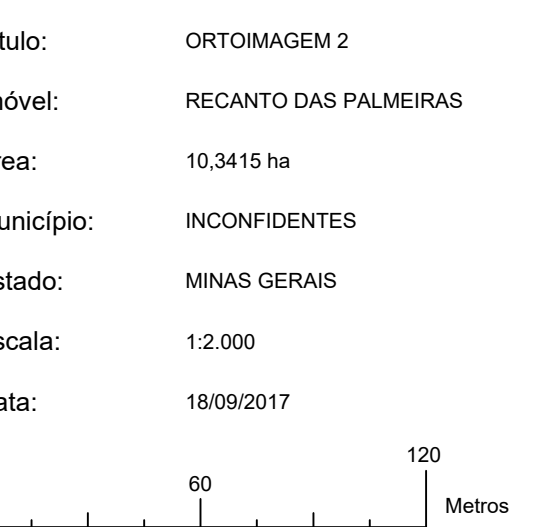